# **Snapshot Backup Integration (SB-Int)**

**Schnelles Backup und Recovery für Oracle und VMware**

**2014-10-29**

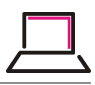

# **Snapshot Backup Integration (SB-Int) : Schnelles Backup und Recovery für Oracle und VMware**

# **2014-10-29**

V.0.8.2 Copyright © 2007, 2014 Schäfer und Tobies, Software u. Consulting GmbH

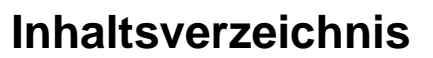

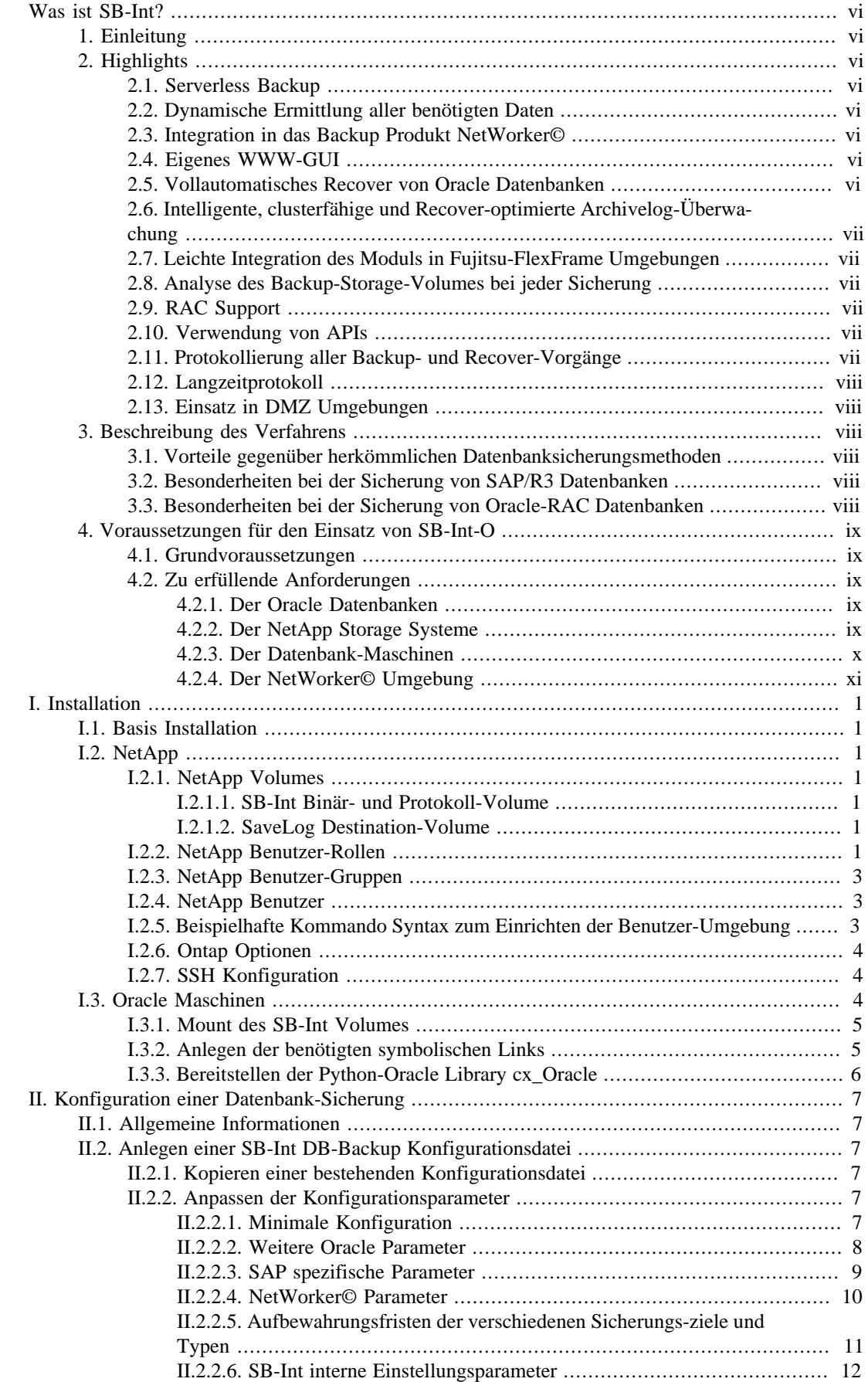

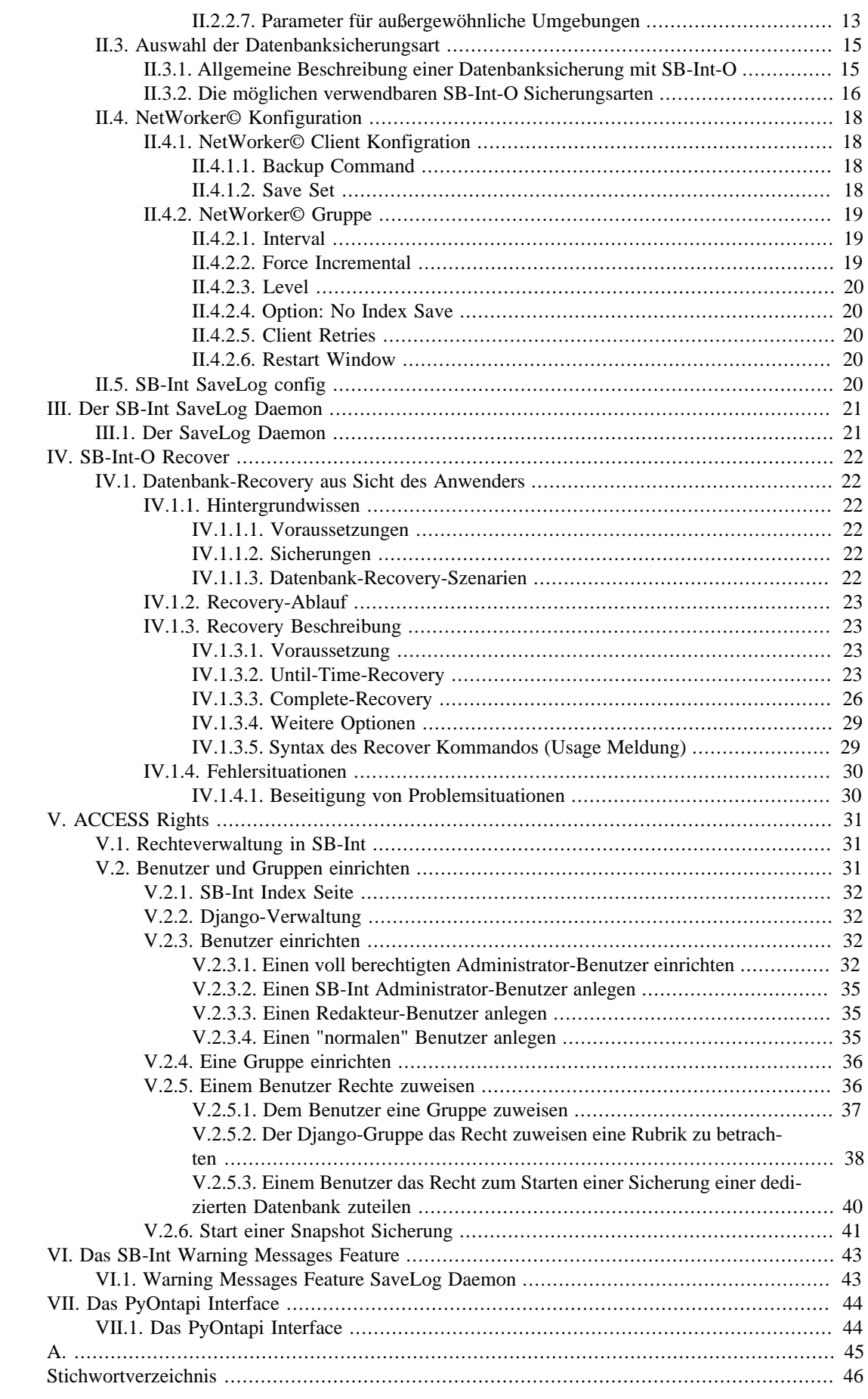

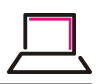

# **Tabellenverzeichnis**

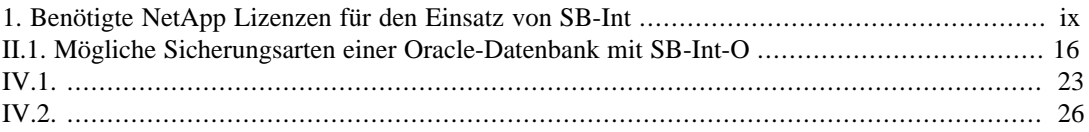

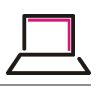

# <span id="page-5-0"></span>**Was ist SB-Int?**

# <span id="page-5-1"></span>**1. Einleitung**

Das Backup und Recovery Produkt SB-Int wurde mit dem Ziel entwickelt, die Wiederherstellungszeit von Oracle-Datenbanken und VMware-Maschinen auf ein Minimum zu reduzieren.

Als Sicherungs-Basis wird die Snapshot-Technik des Storage-Herstellers NetApp verwendet. Als Backup-Ziele können lokale NetApp-Snapshots, NetApp-SnapVault-Snapshots, NetApp-Snap-Mirror-Snapshots sowie Serverless-Backup-Sicherungen auf Basis des NDMP-Protokolls und der Backup-Software EMC-NetWorker© Verwendung finden.

# <span id="page-5-2"></span>**2. Highlights**

# <span id="page-5-3"></span>**2.1. Serverless Backup**

Die Datenbankmaschine wird durch den Backup-Prozess so gut wie nicht belastet.

Es wird keine weitere Maschine für den NetWorker-Backup benötigt.

Beim Einsatz von SnapVault oder SnapMirror wird auch der Primary-Storage durch das Backup nahezu nicht belastet.

# <span id="page-5-4"></span>**2.2. Dynamische Ermittlung aller benötigten Daten**

Bei jeder Sicherung werden die aktuellen Datenbankdateien ermittelt und überprüft, ob diese auch die nötigen Voraussetzungen erfüllen. Neue SnapVault/SnapMirror-Verbindungen werden ebenfalls dynamisch berücksichtigt.

Eine Erweiterung der Datenbank wird somit sofort erkannt. Eventuelle Fehler werden umgehend gemeldet. Storage-Umbauten werden vom Backup sofort umgesetzt.

# <span id="page-5-5"></span>**2.3. Integration in das Backup Produkt NetWorker©**

Der Start und die Überwachung der Sicherungen können im NetWorker© mit Hilfe der bekannten Gruppen und Clients Ressourcen integriert werden.

# <span id="page-5-6"></span>**2.4. Eigenes WWW-GUI**

WWW-basiertes Überwachungs- und Administrations-Interface, das alle noch bestehenden Sicherungsstände und viele weiter Informationen rund um die Datenbanken und die beteiligten Storage-Systeme anzeigt.

Der Zugriff auf die WWW-Seite ist nur für registrierte Benutzer möglich.

Die Authorisierung der Benutzer ist im Programm integriert.

Zugriff auf alle Sicherungsprotokolle.

Definierte Rollen ermöglichen es, den Datenbankadministratoren Zugriff auf die Sicherungs-Protokolle zu geben. Definierbare Administratoren können über das WWW-GUI Datenbank-Sicherungen starten, deaktivieren bzw wieder aktivieren, ohne dass sie hierfür Administrationsrechte im NetWorker© benötigen.

# <span id="page-5-7"></span>**2.5. Vollautomatisches Recover von Oracle Datenbanken**

Recover Until Time (Point in Time Recovery).

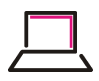

Vollständiges Recover (Crash Recover).

Das Recover Modul ermittelt selbständig bestehende Datenbank-Probleme (Crash Recover) und wählt selbstständig den schnellstmöglichen Widererherstellungspfad (Snap-Restore vom primären Storage-System, SnapVault-Restore vom sekundären Storage-System, NDMP-Recover vom Backup-Medium).

Benötigte archivierte Logfiles werden automatisch bereitgestellt. Im besten Fall mittels NFS-Mount von dem Destination-Pfad und im Bedarfsfall mittels NetWorker-Recover vom Backup-Medium.

# <span id="page-6-0"></span>**2.6. Intelligente, clusterfähige und Recover-optimierte Archivelog-Überwachung**

Ein Daemon überwacht den Füllgrad der einzelnen Archivelog-Bereiche und kopiert und sichert die anfallenden Logs zeitnah.

Die Logfiles werden für mögliche Recover-Vorgänge auf einen Nearstore-Bereich verdrängt und von hier mit NetWorker-Mitteln gesichert.

Die gesicherten Logdateien können im WWW-GUI für jede DB an jedem möglichen Aufbewahrungsplatz online betrachtet werden.

## <span id="page-6-1"></span>**2.7. Leichte Integration des Moduls in Fujitsu-FlexFrame Umgebungen**

Eine Integration von SB-Int-O in eine bestehende FlexFrame Umgebung ist durch die Verwendung der gleichen Produkte (Linux, NetApp, NFS) und von ähnlichen Konzepten leicht zu bewerkstelligen.

## <span id="page-6-2"></span>**2.8. Analyse des Backup-Storage-Volumes bei jeder Sicherung**

"Alte" (nicht von SB-Int verwaltete) Snapshots werden gemeldet und mithilfe des WWW-GUIs visualisiert.

Die Plattenbelegung und der Datenverbrauch der Backup-Snapshots werden auch für nicht NetApp-Administratoren im WWW-GUI sichtbar.

## <span id="page-6-3"></span>**2.9. RAC Support**

## <span id="page-6-4"></span>**2.10. Verwendung von APIs**

Sowohl bei der Kommunikation mit den NetApp-Storage-Systemen, als auch bei der Kommunikation mit NetWorker© oder der Oracle-Datenbank werden API Schnittstellen oder standardisierte Kommandos verwendet.

Die Kommunikation mit den Storage-Systemen findet mit Hilfe des NetApp APIs über "https" statt.

Die Kommunikation mit den Oracle-Datenbanken wird mit Hilfe des Python-Modules cx\_Oracle durchgeführt.

Zur Kommunikation mit dem Backupprogramm NetWorker© wird das Kommando **nsradmin** verwendet.

Die Kommunikation mit VMware findet über das VMware API statt.

## <span id="page-6-5"></span>**2.11. Protokollierung aller Backup- und Recover-Vorgänge**

Jede Sicherung erzeugt ein aufschlußreiches Protokoll, in dem alle getätigten Schritte (z.B. Analyse der DB, Kommunikation mit den Storage-Systemen, Oracle-Kommandos ...) sichtbar sind.

Die Sicherungs-Protokolle können im WWW-GUI betrachtet werden.

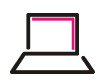

## <span id="page-7-0"></span>**2.12. Langzeitprotokoll**

Erstellung eines Langzeitprotokolls für Audit-Zwecke. Der Erfolg oder Misserfolg jeder Sicherung einer Datenbank wird in einer eigenen Datei protokolliert. Auch diese Datei ist im WWW-GUI visualisierbar.

# <span id="page-7-1"></span>**2.13. Einsatz in DMZ Umgebungen**

Der Start einer Sicherung kann auch über "cron" erfolgen. Daher ist bei einer geschickten Konfiguration auch ein Einsatz von SB-Int-O in DMZ Umgebungen möglich und bereits in mehreren Umgebungen realisiert. Die Überwachung der Sicherungen ist hierbei weiterhin zentral über ein WWW-GUI möglich.

# <span id="page-7-2"></span>**3. Beschreibung des Verfahrens**

NetApp bietet auf seinen Storage-Systemen die Möglichkeit, in Sekunden einen Snapshot des gesamten Volumes zu erzeugen. Hierbei ist die Größe des Volumes (Filesysteme) nahezu beliebig. Dieser Snapshot bietet anschließend eine Readonly-Kopie des gesamten Volumes und kann im folgenden auf ein weiteres Storagesystem gespiegelt oder mit dem NDMP Protokoll direkt von dem Storagesystem konsistent gesichert werden. SB-Int-O bietet beide Möglichkeiten der Weiterverarbeitung.

# <span id="page-7-3"></span>**3.1. Vorteile gegenüber herkömmlichen Datenbanksicherungsmethoden**

Aus Sicht der Datenbank ist die Online-Sicherung beendet, wenn der NetApp Snapshot generiert wurde. Das bedeutet, die eigentliche Datensicherung ist in Sekunden beendet. Selbst die anschließend mögliche Bandsicherung wird vom Storagesystem bzw. von einem weiteren Nearstore-System ausgeführt. Die Datenbankmaschine wird folglich auch durch die Weiterverarbeitung der Snapshots nicht belastet. Dieses Verfahren wird auch als "Serverless Backup" bezeichnet.

Der Zyklus der Sicherungen kann durch dieses Verfahren von einem Tag (eine Sicherung pro Tag=) auf wenige Stunden (mehrere Sicherungen pro Tag) verkürzt werden, ohne dass hierdurch die Geschwindigkeit und die Verfügbarkeit der Datenbank merklich beeinträchtigt wird. Der Vorteil eines kürzeren Zyklus (z.B. Sicherung alle 4 Stunden) besteht in erheblich kürzeren Recoveryzeiten bei Datenbankfehlern, da nur die zwischen den Zyklen anfallenden Redologs eingespielt werden müssen.

Schnelles Recover: Ein Recover der Oracle Datenbank kann auf den existierenden Snapshots aufsetzen. Hierbei ist das Wiederherstellen eines gesicherten Datenbankstandes in wenigen Sekunden möglich und das unabhängig von der Größe der Datenbank! Man spart das gesamte Einlesen bzw. Kopieren der gesicherten Stände. Auch die archivierten Logfiles stehen für die Wiederherstellung in der Regel sofort zur Verfügung, ohne das hierfür ein NetWorker-Recover nötig ist.

Einfache und schnelle Duplizierung von Datenbanken. Auf Basis der NetApp Techniken kann man die gesicherten Datenbankstände auch zum Duplizieren einer Produktionsdatenbank in eine Testdatenbank verwenden. Auch dieses Verfahren wird hierdurch erheblich beschleunigt. Selbst eine Halbautomatisierung von solchen Duplikaten wird leicht möglich. Eine Automatisierung dieses Verfahrens steht auf der Agenda von SB-Int-O ganz weit oben.

# <span id="page-7-4"></span>**3.2. Besonderheiten bei der Sicherung von SAP/R3 Datenbanken**

Für die Sicherung von SAP/R3 Datenbanken gibt es bei der "OFFLINE" Sicherung die Möglichkeit, vor der Erzeugung des Snapshot das definierbare Skript "stopsap" und nach dem Erzeugen des Snapshots das Skript "startsap", mit einem definierten Benutzer [\(SAP\\_USER\)](#page-19-1) zu starten.

Zusätzlich zu den oben erwähnten Skripten, gibt es zusätzlich die Möglichkeit, mit Hilfe von 4 definierbaren Variablen beliebige Skripte vor und nach dem Stoppen bzw. vor und nach dem Starten der SAP Umgebung auszuführen

# <span id="page-7-5"></span>**3.3. Besonderheiten bei der Sicherung von Oracle-RAC Datenbanken**

Wenn eine RAC Datenbank gesichert wird, so wird mit Hilfe des Oracle Kommandos "srvctl" überprüft, welche Instanzen der DB zurzeit online sind. Sollte die Instanz auf der die Sicherung definiert

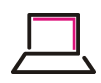

wurde, nicht online sein, so wird versucht, die Sicherung von einer anderen Instanz durchzuführen. In keinem Fall wird während einer online Sicherung eine Instanz oder die gesamte Datenbank gestartet oder heruntergefahren!

# <span id="page-8-0"></span>**4. Voraussetzungen für den Einsatz von SB-Int-O**

## <span id="page-8-1"></span>**4.1. Grundvoraussetzungen**

• NetApp Storage

Die gesamte Datenbank incl. der Onlinelogs und archivierten Logfiles liegt auf mindestens drei unterschiedlichen NetApp Volumes.

• NFS als Storage Protokoll

Alle Datenbereiche der Datenbank sind mit dem NFS Protokoll gemountet.

• LINUX als Oracle-Gast-Betriebssystem

SB-Int-O wird zurzeit nur auf der Platform LINUX unterstützt.

## <span id="page-8-2"></span>**4.2. Zu erfüllende Anforderungen**

#### <span id="page-8-3"></span>**4.2.1. Der Oracle Datenbanken**

• Trennung der Oracle-Bereiche Archivelogs, Onlinelogs und Datenfiles liegen auf unterschiedlichen Volumes

Die Onlinelogdateien der Datenbank dürfen nicht zusammen mit einer Tablespacedatei auf einem Volume liegen.

Das Archivelog Verzeichnis darf nicht zusammen mit einer Tablespacedatei auf einem Volume liegen.

• CX-Oracle

Die Kommunikation zwischen SB-Int und der Oracle Datenbank wird mit Hilfe des Python-Oracle-Moduls cx\_Oracle durchgeführt.

Eine zur Datenbank und Linux-Version passende cx\_Oracle Bibliothek muss in den Oracle-Lib-Pfad kopiert werden.

SB-Int bringt fertig compilierte Bibliotheken für die gebräuchlisten Linux-Oracle-Kombinationen bereits mit. Sollte eine Kombination nicht vorhanden sein, so muss die Bibliothek auf der Datenbank-Maschine erzeugt werden (siehe [cx\\_Oracle](#page-16-1)).

#### <span id="page-8-4"></span>**4.2.2. Der NetApp Storage Systeme**

- **Ontap 7 Mode**
- <span id="page-8-5"></span>• **Lizenzen**

#### **Tabelle 1. Benötigte NetApp Lizenzen für den Einsatz von SB-Int**

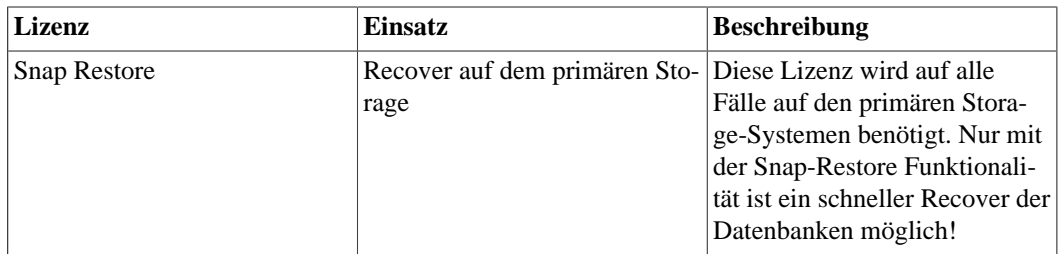

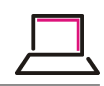

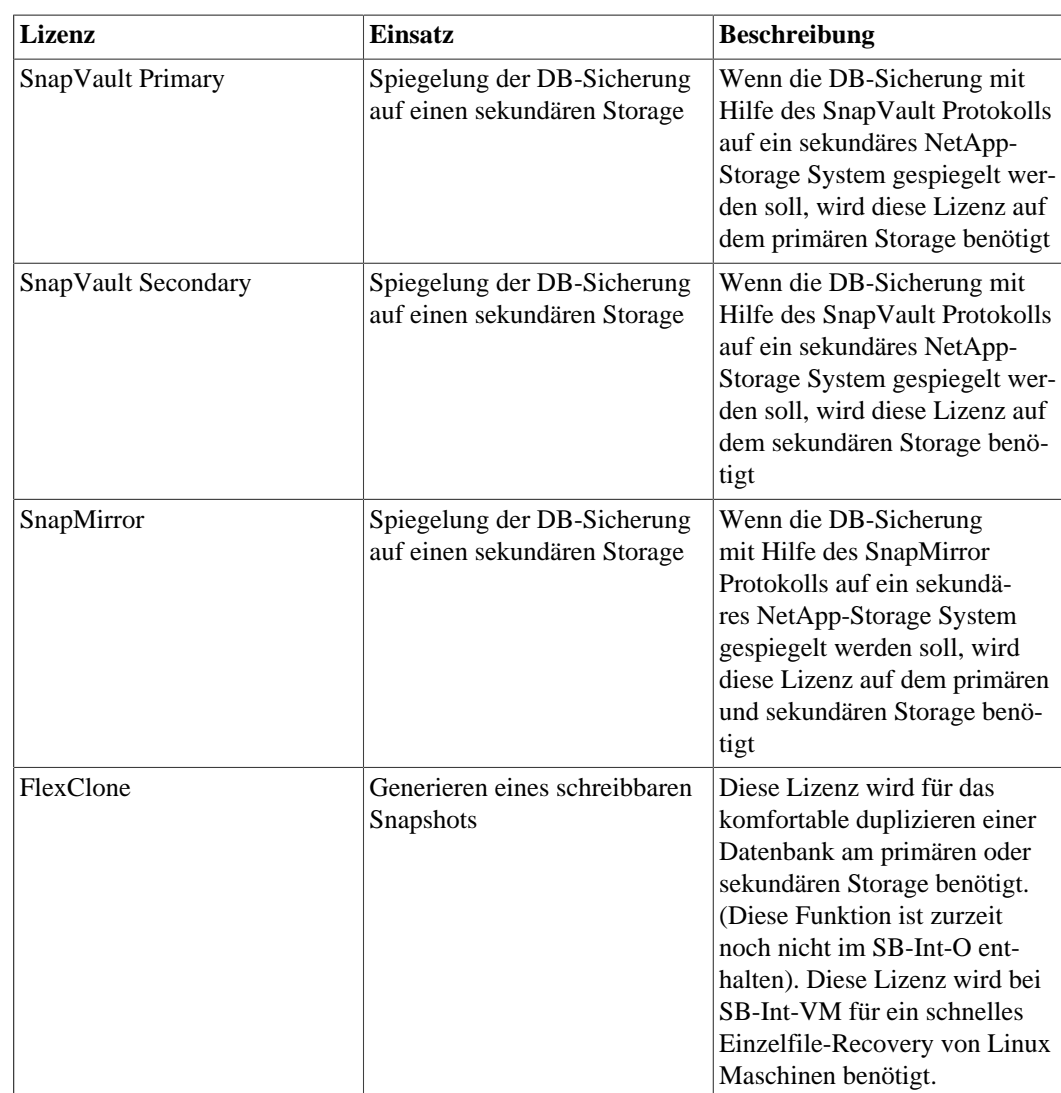

#### • **SB-Int Installationsvolume**

SB-Int benötigt für die Ablage der ausführbaren Kommandos ein eigenes NetApp-Volume, das an allen Datenbank-Maschinen schreibbar gemountet werden muss.

#### • **NetApp Rollen und Benutzer**

Für die Kommunikation zwischen SB-Int und den NetApp-Storage Systemen wird das NetApp-API verwendet. Hierfür werden auf den Storage-Systemen eigene Benutzer-Rollen für die Erstellung, Verwaltung und Wiederherstellung von Snapshots, sowie zur Verwendung von NDMPCOPY Befehlen benötigt.

#### • **SnapVault und SnapMirror Beziehungen**

Damit SB-Int Sicherungen auf Basis der NetApp Spiegel-Funktionalitäten SnapVault und Snap-Mirror durchführen kann, muss ein NetApp-Administrator zuvor eine entsprechende Snap-Beziehung aufgebaut haben.

SB-Int überprüft bei jeder Spiegel-Sicherung ob eine oder mehrere Beziehungen vorliegen und startet für alle bestehenden Beziehungen eine Synchronisation.

#### <span id="page-9-0"></span>**4.2.3. Der Datenbank-Maschinen**

Auf den Datenbank-Maschinen wird lediglich ein NetWorker-Client benötigt.

Für SB-Int-O wird keine Software installiert!

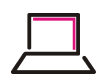

Es müssen lediglich ein Mount des SB-Int-Volumes und einige symbolische Links auf Verzeichnisse und ausfürbare Dateien in diesem Volume angelegt werden.

## <span id="page-10-0"></span>**4.2.4. Der NetWorker© Umgebung**

Durch eigene Backup-Kommandos kann der Start einer Datenbank-Sicherung leicht über NetWorker-Client- und Gruppen-Ressourcen eingerichtet werden.

Hierdurch kann auch eine automatisierte Überwachung der Sicherungen durch NetWorker-Mittel (z.B. SCM-Filter) erfolgen.

Eine Kontrolle der Sicherungszeiten, das Aktivieren und Deaktivieren von Sicherungs-Gruppen im NetWorker©, sowie der Start von Sicherungen kann mit Hilfe des WWW-GUIs ausgeführt werden.

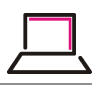

# <span id="page-11-0"></span>**Kapitel I. Installation**

V.0.8.2

# <span id="page-11-1"></span>**I.1. Basis Installation**

Die Basis-Installation von SB-Int wird von Schäfer & Tobies selbst ausgeführt und ist nicht Bestandteil dieses Dokuments. Dies gilt insbesondere für die Installation des WWW-Servers, sowie für die Installation des SaveLogs-Daemons.

Sollten sie einen weiteren SaveLog-Daemon einsetzen oder den WWW-Server aktualisieren wollen, so wenden sie sich bitte per Mail an <info@schaefer-tobies.de>.

# <span id="page-11-2"></span>**I.2. NetApp**

# <span id="page-11-3"></span>**I.2.1. NetApp Volumes**

# <span id="page-11-4"></span>**I.2.1.1. SB-Int Binär- und Protokoll-Volume**

SB-Int benötigt für die Binaries, die Konfigurations-Dateien und für die Protokolle der Sicherungen ein NetApp-Volume. Dieses Volume muss per NFS an alle zu sichernden Datenbank-Maschinen, an den Rechner auf dem das WWW-GUI läuft und an den SaveLog-Server gemountet werden.

Alle oben erwähnten Maschinen müssen die NFS Berechtigungen **rw** und **root** für dieses Volume erhalten.

Aus Sicherheitsgründen sollte dieses Volume mit Hilfe der NetApp-SnapVault oder SnapMirror Technik auf einen 2'tes Storage-System gesichert werden!

# <span id="page-11-5"></span>**I.2.1.2. SaveLog Destination-Volume**

Für das Vorhalten der archivierten Oracle-Logfiles wird mindestens ein neues **LOG-Destination-Volume** benötigt.

Dieses Volume muss die NFS Berechtigungen, **rw** und **root** für den SaveLog Daemon und **ro** für alle Datenbankmaschinen und den SB-Int WWW-Server haben.

Eine nähere Beschreibung des Einsatzes dieses Volumes finden sie im Kapitel [SaveLog Daemon](#page-31-2)

# <span id="page-11-6"></span>**I.2.2. NetApp Benutzer-Rollen**

Die hier beschriebenen Benutzer Einstellungen und Optionen müssen sowohl auf den primären als auch auf den sekundären Storage-Systemen eingerichtet werden.

Die SSH Konfigurationen müssen entweder auf den primären oder auf den sekundären Storage-Systemen eingerichtet werden. Welche Einstellungen sie hier wählen ist Geschmackssache und abhängig von der Umgebung. Nähere Informationen hierzu finden sie im Kapitel [SaveLog Daemon](#page-31-2) .

Für eine saubere Trennung zwischen den für die API Schnittstelle benötigten Rechten und den für das Backup nötigen Oracle-, VMware-, und SaveLog-Rechten zu erhalten, empfiehlt es sich 3 bzw. 4 Benutzer-Rollen (ohne/mit VMWare) auf den NetApp-Storage-Systemen einzurichten.

#### • **pyontapi Rolle**

Schäfer & Tobies hat für die Kommunikation mit dem NetApp-Storage-Systemen ein eigenes Python-API entwickelt. Dieses benötigt folgende NetApp-API Kommandos.

❍login-http-admin

❍api-system-get-ontapi-version

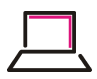

❍api-system-api-list-types

❍api-system-api-list

❍api-system-api-get-elements

Für die weiter unten beschriebenen Benutzer-Gruppen gehen wir davon aus, dass diese Rolle den Namen **pyontapi** erhält.

#### • **SB-Int-O Rolle**

❍api-license-list-info

❍api-license-v2-list-info <sup>1</sup>

❍api-qtree-list

❍api-snapmirror-get-status

❍api-snapmirror-update

❍api-snapshot-create

❍api-snapshot-delete

❍api-snapshot-list-info

❍api-snapvault-secondary-get-relationship-status

❍api-snapvault-secondary-initiate-incremental-transfer

❍api-snapvault-secondary-initiate-snapshot-create

❍api-snapvault-secondary-snapshot-schedule-status-list-info

❍api-snapvault-secondary-resync-relationship

❍api-system-api-\*

❍api-system-cli

❍api-system-get-info

❍api-system-get-ontapi-version

❍api-system-get-version

❍api-vfiler-list-info

❍api-snapshot-restore-volume

❍api-snapvault-primary-\*

❍api-volume-list-info

<sup>1</sup>existiert erst ab Ontaplivistconfig ÖNTAPI Version 1.21. Wird hier aber benötigt

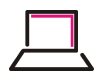

#### ❍security-api-vfiler

Für die weiter unten beschriebenen Benutzer-Gruppen gehen wir davon aus, dass diese Rolle den Namen **sb\_int\_o** erhält.

• **Savelog Rolle**

Das NetApp-Kommando "ndmpcopy" ist leider nicht im API enthalten. Daher benötigt man hier eine Rolle die sich per SSH am Storage-System anmelden kann. Diese Berechtigung wird dabei aber nur für den SaveLog-Daemon und evtl. für das Recovery von kompletten VMware-Maschinen benötigt.

❍login-ssh

❍login-ndmp

❍cli-ndmpcopy\*

Für die weiter unten beschriebenen Benutzer-Gruppen gehen wir davon aus, dass diese Rolle den Namen **ndmpcopy** erhält.

## <span id="page-13-0"></span>**I.2.3. NetApp Benutzer-Gruppen**

Für die beiden benötigten NetApp-Benutzer empfiehlt es sich zwei neue Benutzer-Gruppen mit folgenden Rollen anzulegen:

• Gruppe **sb\_int\_o**

Zugehörige Rollen (s.o.)

❍pyontapi

❍sb\_int\_o

• Gruppe **ndmpcopy**

Zugehörige Rollen (s.o.)

○ndmpcopy

## <span id="page-13-1"></span>**I.2.4. NetApp Benutzer**

Für das Oracle-Backup und für die Sicherung der archivierten Redologs sollten zwei Benutzer definiert werden.

• Benutzer **ora-bck**

Zugehörig zur Benutzer-Gruppe **sb\_int\_o**

• Benutzer **savelog**

Zugehörig zur Benutzer-Gruppe **ndmpcopy**

## <span id="page-13-2"></span>**I.2.5. Beispielhafte Kommando Syntax zum Einrichten der Benutzer-Umgebung**

• Einrichtung der Rolle **pyontapi**

# useradmin role add pyontapi -c "Role for the Base Functionality of the SchTob-Python API" a login-http-admin,api-system-get-ontapi-version,api-system-apilist-types,api-system-api-list,api-system-api-get-elements

• Einrichtung der Rolle **sb\_int\_o**

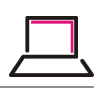

# useradmin role add sb\_int\_o -c "Role for Oracle Snapshot backup by Schaefer und Tobies SB-INT-O" -a api-license-list-info,api-license-v2-list-info,api-qtreelist,api-snapmirror-get-status,api-snapmirror-update,apisnapshot-create,api-snapshot-delete,api-snapshot-list-info,apisnapvault-secondary-get-relationship-status,apisnapvault-secondary-initiate-incremental-transfer,apisnapvault-secondary-initiate-snapshot-create,apisnapvault-secondary-snapshot-schedule-status-list-info,apisnapvault-secondary-resync-relationship,api-system-api-\*,apisystem-cli,api-system-get-info,api-system-get-ontapi-version,apisystem-get-version,api-vfiler-list-info,cli-ifconfig\*,securityapi-vfiler,api-snapshot-restore-volume,apisnapvault-primary-\*,api-volume-list-info

- Einrichtung der Rolle **ndmpcopy** # useradmin role add ndmpcopy -c "Role for ndmpcopy needed by Schaefer und Tobies SB-INT-O " -a login-ssh,login-ndmp,cli-ndmpcopy\*
- Einrichtung der Gruppe **ndmpcopy** # useradmin group add ndmpcopy -c "Group for ndmpcopy needed by Schaefer und Tobies SB-INT-O " -r ndmpcopy
- Einrichtung der Gruppe **sb\_int\_o** # useradmin group add sb\_int\_o -c "Group for Oracle-Backup needed by Schaefer und Tobies SB-INT-O " -r sb\_int\_o,pyontapi
- Einrichtung des Benutzers **savelog** # useradmin user add savelog -c "NDMPCOPY User for Schaefer und Tobies SB-INT-O Archivelog Daemon" -g ndmpcopy
- Einrichtung des Benutzers **ora-bck**

# useradmin user add ora-bck -c "Oracle Backup User for Schaefer und Tobies SB-INT-O" -g sb\_int\_o

# <span id="page-14-0"></span>**I.2.6. Ontap Optionen**

Für die API-Kommunikation zwischen SB-Int und den beteiligten Storage-Systemen benötigt man lediglich die Zugriffserlaubnis für das Protokoll **httpd.admin** und die Aktivierung des **httpd.admin.ssl** Protokolls.

Hier die zugehörigen OnTap Optionen:

- httpd.admin.access
- httpd.admin.ssl.enable

# <span id="page-14-1"></span>**I.2.7. SSH Konfiguration**

Der Benutzer **root** der SaveLog-Maschine muss in der Lage sein, das **ndmpcopy** Kommando auf den Storage-Systemen ohne Passwort-Abfrage starten zu können.

Hierzu muss der SSH-Public-Key des Benutzers **root** der SaveLog-Maschine in der zugehörigen **authorized\_keys**-Datei der Storage-Systeme hinterlegt werden. Unter der Annahme, das der verwendete **ndmpcopy** Benutzer unter dem Namen **savelog** angelegt wurde, lautet der genaue Pfad der benötigten Datei wie folgt:

*/vol/vol0/etc/sshd/savelog/.ssh/authorized\_keys*

# <span id="page-14-2"></span>**I.3. Oracle Maschinen**

Wie bereits erwähnt, muss auf den Oracle-Maschinen außer dem NetWorker-Client Paket keine zusätzliche Software installiert werden. SB-Int-O benötigt lediglich den Mount des auf einem NetApp-

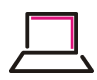

Volume angelegten SB-Int Volumes. Im folgenden gehen wir davon aus, dass das Volume mit den Namen **SB\_Int** angelegt wurde.

Die folgenden Schritte sollten im Idealfall nicht nötig sein, denn sowohl in einer FlexFrame-Umgebung als auch in virtualiserten Umgebungen sollten die unten beschriebenen Schritte bereits im Image der Oracle-Maschinen integriert sein.

## <span id="page-15-0"></span>**I.3.1. Mount des SB-Int Volumes**

Zunächst muss ein passender MountPoint angelegt werden. Anschließend sollte der Mount des SB-Int Volumes testweise durchgeführt und wenn der Test erfolgreich war, in der Datei */etc/fstab* dauerhaft eingetragen werden.

# mkdir /SB-Int

```
Der Eintrag in der /etc/fstab sollte in etwa wie folgt aussehen:
sim812a:/vol/SB_Int /nsr/SB-Int nfs tcp,rsize=32768,wsize=32768,
hard,nointr,rw,bg,vers=3,actimeo=0,timeo=600,sync,noac 0 0
```
## <span id="page-15-1"></span>**I.3.2. Anlegen der benötigten symbolischen Links**

SB-Int benötigt für den Start über NetWorker© das Startscript (backup command) in definierten Verzeichnissen. Aus diesen und historischen Gründen wurde SB-Int so entwickelt, dass fast alle Pfade unterhalb von /nsr und /opt/nsr erwartet werden. Im einzelnen werden folgenden symbolischen Links benötigt:

• Symbolischer Link für den generellen Zugriff auf die SB-Int Umgebung.

Den genauen zu linkenden Pfad sollten sie aus einer bei der Basis-Installation konfigurierten Maschine übernehmen. Der symbolische Link sollte dann in etwa folgendermaßen aussehen: # ln -s /SB-Int/oracle /nsr/SAPbackup

• Link der SicherungsTool-Version

SB-Int sieht bis zu drei unterschiedliche Entwicklungsstände des Sicherungs-Tools vor. Hierdurch läßt sich eine neue Version zunächst in einer Entwicklungsumgebung, dann in einer Testumgebung und schließlich in der Produktionsumgebung einsetzen und so jeweils alle Funktionen durchtesten, ohne die Sicherungen der Produktionsdatenbanken zu destabilisieren. Der bei der Datenbank-Maschine zurzeit verwendete Entwicklungsstand (engineerimg, testing, production), sowie die SB-Int Versions Nummer nebst Versions-Datum, lassen sich im Backup-Status-Fenster des WWW-GUIs entnehmen.

Entsprechend sollte das zugehörige Verzeichnis

❍Engineering

❍Testing

❍Production

nach /opt/nsr gelinkt werden. Zum Beispiel: # ln -s /nsr/SAPbackup/testing /opt/nsr/SAPbackup

• Link des Backup Commands

Je nach Datenbanktyp muss das zugehörige NetWorker-Backup-Kommando in das NetWorker-Binarie Verzeichnis gelinkt werden.

❍SAP/R3 # ln -s /opt/nsr/SAPbackup/bin/nsr\_sapbackup\_cmd /usr/sbin

❍Oracle

```
# ln -s /opt/nsr/SAPbackup/bin/nsr_oracle_cmd /usr/sbin
```
• Symbolischer Link für die **pyontapi** Umgebung # ln -s /SB-Int/schtob /opt oder # ln -s /SB-Int/schtob /opt/nsr

# <span id="page-16-0"></span>**I.3.3. Bereitstellen der Python-Oracle Library cx\_Oracle**

<span id="page-16-1"></span>SB-Int enthält im Ordner */SB-Int/oracle/cx\_Oracle* für verschiedene Oracle-Linux Umgebungen vorkompilierte Bibliotheken (*cx\_Oracle.so*). Die für ihre Oracle-Umgebung passende Bibliothek muss in den Oracle-Library-Pfad (**\$ORACLE\_HOME/lib**) der zu sichernden Datenbank kopiert oder verlinkt werden.

Folgende Linux, Python, Oracle Kombinationen sind zurzeit vorhanden.

- Linux32\_Python2.3/Oracle10
- Linux32\_Python2.3/Oracle92
- Linux32\_Python2.4/Oracle11
- Linux64\_Python2.3/Oracle10
- Linux64\_Python2.3/Oracle92
- Linux64\_Python2.4/Oracle11
- Linux64\_Python2.4/Oracle\_11.2
- Linux64\_Python2.6/Oracle10
- Linux64\_Python2.6/Oracle11
- REDHAT\_Linux64\_Python2.6.6/Oracle11
- REDHAT\_Linux64\_Python2.6.6/Oracle12c

Sollte keine passende Bibliothek zu ihrer aktuellen Oracle-Umgebung vorhanden sein, so können sie die benötigte Bibliothek mit Hilfe des ebenfalls im SB-Int/oracle befindlichen cx\_Oracle-Source-Paketes erzeugen. Hierzu müssen sie das Paket *cx\_Oracle-\*.tar.gz* auf der Oracle Maschine entpacken, die passenden Oracle-Umgebungsvariablen setzen und die Bibliothek durch das makefile erzeugen lassen. Das einzige Problem hierbei kann darin bestehen, dass sie für die Erzeugung einen Compiler und das Python-devel Paket auf der Datenbank-Maschine benötigen. Weitere Informationen können sie der **README**-Datei des cx\_Oracle-Pakets entnehmen.

<span id="page-17-0"></span>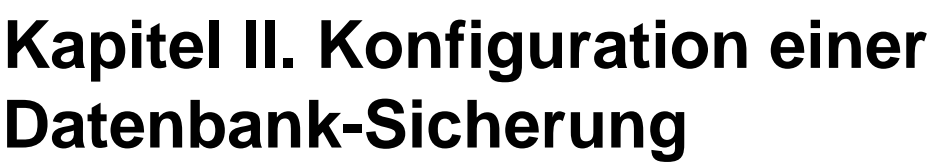

V.0.8.2

# <span id="page-17-1"></span>**II.1. Allgemeine Informationen**

Voraussetzung für die Konfiguration einer neuen Datenbank-Sicherung ist, dass die im Kapitel **Installation von SB-Int** beschriebenen Schritte durchgeführt wurden.

Die hier aufgeführten Konfigurationsschritte bestimmen die Art der Sicherung, die Aufbewahrungszeiten für die einzelnen Sicherungsziele, Datenbank-Informationen, Authorisierungsinformationen und Ausnahmeregeln für Sonderfälle, wie DMZ Umgebungen, doppelte SID Namen, Ausnahmen für Warnhinweise usw..

Folgende Schritte sind beim Einrichten einer neuen Datenbank-Sicherung nötig:

# <span id="page-17-2"></span>**II.2. Anlegen einer SB-Int DB-Backup Konfigurationsdatei**

Abhängig davon, ob bei der Basis-Installation eine Trennung zwischen SAP/R3 und nativen Oracle Datenbanken eingerichtet wurde, liegen die Konfigurationsdateien für die einzelnen Datenbanken im Verzeichnis */nsr/SAPbackup/config* (für SAP/R3 Datenbanken) und/oder */nsr/SAPbackup/ora\_config* (für native Oracle-Datenbanken).

Das Anlegen einer neuen Datenbank-Konfigurationsdatei kann auf jedem Rechner durchgeführt werden, der das SB-Int Volume gemountet hat. Also im Normallfall auf dem NetWorker-Server und auf jeder Datenbankmaschine.

## <span id="page-17-3"></span>**II.2.1. Kopieren einer bestehenden Konfigurationsdatei**

Bei der Basis-Installation von SB-Int wurde mindestens eine Konfigurationsdatei bereits eingerichtet. Kopieren sie bitte eine der bestehenden Dateien auf den Namen der neuen Oracle-SID. Anschließend passen sie mit einem Editor ihrer Wahl die Parameter in der Datei an.

In größeren Umgebungen empfiehlt es sich mehrere Default-Konfigurationen vorzuhalten (z.B. Entwicklung, Test, Produktion) um dann die passende Konfiguration zu kopieren.

Bitte achten sie darauf das jeder Benutzer, oder die Gruppe des WWW-Server-Benutzers zumindest das Leserecht auf diese Datei erhält.

## <span id="page-17-4"></span>**II.2.2. Anpassen der Konfigurationsparameter**

Die Parameter Zuweisung muss Unix-Shell konform erfolgen. D.h. die Zuweisung muss folgender Syntax entsprechen:

<Parametername>=<Parameterwert>

Der Parameterwert darf nicht durch Leerzeichen oder Tabulatoren getrennt sein oder muss durch Hochkommata (' oder ") eingeschlossen werden.

**Anmerkung:** Die Konfiguration kann nach dem Kopieren der Datenbank-Konfigurationsdatei auch mit Hilfe des WWW-GUIs durchgeführt werden.

#### <span id="page-17-5"></span>**II.2.2.1. Minimale Konfiguration**

Folgende Parameter müssen auf alle Fälle angepasst werden:

#### • **ORACLE\_SID**

<span id="page-17-6"></span>SID der Oracle-Datenbank.

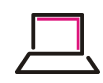

**Ausnahme**: Oracle "Real Application Cluster" Datenbanken (**RAC**), siehe hierzu die Parameter [RAC](#page-18-1) und [ORACLE\\_DB](#page-18-2)

#### • **ORACLE\_HOME**

ORACLE\_HOME Parameter der zu sichernden Datenbank

• **ORACLE\_UID**

Unix Benutzer mit dem die Oracle-Installation durchgeführt wurde. Wird für Wiederherstellung (Recovery) einer Datenbank benötigt.

<span id="page-18-3"></span>Meist **oracle**.

#### • **ORACLE\_GRP**

Unix Gruppe mit dem die Oracle-Installation durchgeführt wurde. Wird für die Wiederherstellung aber auch für die Sicherung mit dem Benutzer **root** benötigt. Bei einer Oracle-Standartinstallation hat nämlich der Benutzer **root** mit der Gruppenzugehörigkeit (**gid**) <**ORACLE\_GRP** > das Oracle-Recht **sysdba**. Hierdurch ist der Benutzer **root** in der Lage Sicherungen und Wiederherstellungen ohne Passwort-Angabe durchzuführen. Man benötigt damit weder einen eigenen Oracle-Benutzer noch ein Passwort in dieser Konfigurationsdatei!

Sollte der Benutzer **root** für die Kommunikation nicht gewünscht sein, so kann diese auch mit Hilfe eines definierten Oracle-Benutzers durchgeführt werden. Siehe hierzu die Parameter [ORACLE\\_USR](#page-19-2) und [ORACLE\\_PASSWD](#page-19-3).

Die Gruppe ist meist **dba** oder **oinstall**.

• **DB\_INFO**

Beschreibung der Datenbank Eigenschaften

Der Parameter wird im WWW-GUI in der Übersichtsseite aller Datenbanken und auf der datenbankspezifischen Übersichtsseite dargestellt.

#### • **DB\_TYPE**

Typ der Datenbank. Z.B. Entwicklung, Test, Produktion

Der Parameter wird im WWW-GUI in der Übersichtsseite aller Datenbanken und auf der datenbankspezifischen Übersichtsseite dargestellt.

#### <span id="page-18-0"></span>**II.2.2.2. Weitere Oracle Parameter**

#### <span id="page-18-1"></span>• **RAC**

Boolscher Parameter, der angibt, ob die Datenbank eine Oracle-Real-Application-Cluster (RAC) Datenbank ist.

Gültige Werte sind:

❍True | False

 $\bigcap$  Yes | No

Sollte der Parameter auf True gesetzt werden, so muss anstatt dem Parameter [ORACLE\\_SID](#page-17-6) der Parameter [ORACLE\\_DB](#page-18-2) definiert werden.

#### • **ORACLE\_DB**

<span id="page-18-2"></span>Dieser Parameter ist nur in RAC Umgebungen gültig. Der Parameter darf nicht gleichzeitig mit dem Parameter [ORACLE\\_SID](#page-17-6) gesetzt werden.

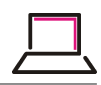

#### • **ORACLE\_USR**

<span id="page-19-2"></span>Dieser Parameter wird nur benötigt, wenn der Benutzer **root** mit der Group-ID <ORACLE\_GRP> nicht das Recht hat, sich ohne Passwort mit dem Oracle-Recht **sysdba** anzumelden.

Aus Sicherheitsgründen sollte man auf diesen Benutzer verzichten.

<span id="page-19-3"></span>Siehe hierzu auch die Beschreibung des Parameters [ORACLE\\_GRP](#page-18-3)

#### • **ORACLE\_PASSWD**

Passwort des eventuell definierten Oracle-Benutzers [ORACLE\\_USR](#page-19-2).

#### • **ORA\_NLS10**

Selten gebrauchte Oracle-Umgebungsvariable. Wenn die Datenbanksicherung mit NLS Fehlern abbricht so sollten sie versuchen diesen Parameter zu setzen.

#### • **ORA\_CRS\_HOME**

Selten gebrauchte Oracle-Umgebungsvariable. Wird nur benötigt wenn das Oracle CRS\_HOME Verzeichnis nicht an der Standard Installationstelle liegt.

#### • **LD\_LIBRARY\_PATH**

Selten gebrauchte Oracle-Umgebungsvariable. Kann im Recovery Fall gesetzt werden wenn der LD\_LIBRARY\_PATH von der Standard Definition (\$ORACLE\_HOME/lib) abweichen soll.

#### <span id="page-19-0"></span>**II.2.2.3. SAP spezifische Parameter**

Für SAP Datenbanken besteht die Möglicheit eine **OFFLINE** Sicherung mit einer eigenen Vor- und Nachbearbeitung zu versehen.

Voraussetzung für eine **OFFLINE** Sicherung ist jedoch das vorhanden sein von einem **startsap** und einem **stopsap** Skript. Diese Skripte müssen im Unix-Suchpfad des definierten [SAP\\_USER](#page-19-1) Benutzers zu finden sein.

#### • **SAP\_USER**

<span id="page-19-1"></span>Bei SAP **OFFLINE** Sicherungen wird beim Herunterfahren und beim wieder Starten der SAP-Umgebung ein definiertes SAP-Skript gestartet (s.o.). Diese Skripte werden mit der UNIX Syntax su - <SAP USER> -c <command>

gestartet. Die Kommandos **stopsap** und **startsp** werden folglich in der Umgebung des Benutzers **SAP\_USER** ausgeführt.

#### • **PRE\_STOP\_CMD**

<span id="page-19-5"></span>Skript das vor dem Ausführen des Kommandos **stopsap** in der Umgebung des Benutzers **[SAP\\_USER](#page-19-1)** ausgeführt wird.

Der Kommandostring kann durch die im Parameter [PRE\\_STOP\\_ARGS](#page-19-4) definierten Argumente parametrisiert werden. Hierzu müssen in der Definition des Kommandos die Zeichen **%s** als PLatzhalter eingesetzt werden.

Der Aufruf des Kommandos erfolgt mit der selben Start-Methode wie der oben beschriebene Aufruf beim Parameter [SAP\\_USER](#page-19-1)

#### • **PRE\_STOP\_ARGS**

<span id="page-19-4"></span>Definition der Argumente für das im Parameter [PRE\\_STOP\\_CMD](#page-19-5) definierte Kommando.

Sollte das Kommando mehr als ein zu füllendes Argument definiert haben (%s kommt mehrmals vor) , so müssen diese Argumente hier mit dem Zeichen '**,**' voneinander getrennt werden.

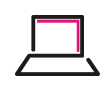

Wenn der Parameter ein vielfaches der nötigen Argumente besitzt, geht SB-Int-O davon aus, dass das Kommando [PRE\\_STOP\\_CMD](#page-19-5) mehrmals gestartet werden soll. Hiermit haben sie also die Möglichkeit, ein Kommando auf mehreren unterschiedlichen Maschinen auszuführen, bevor die SAP-Datenbank gestoppt wird.

#### • **POST\_STOP\_CMD**

<span id="page-20-1"></span>Skript das nach dem Ausführen des Kommandos **stopsap** in der Umgebung des Benutzers **[SAP\\_USER](#page-19-1)** ausgeführt wird.

Die weiteren Möglichkeiten entnehmen sie bitte der Beschreibung des Parameters [PRE\\_STOP\\_CMD](#page-19-5)

#### • **POST\_STOP\_ARGS**

Definition der Argumente für das im Parameter [POST\\_STOP\\_CMD](#page-20-1) definierte Kommando.

Die weiteren Möglichkeiten entnehmen sie bitte der Beschreibung des Parameters [PRE\\_STOP\\_ARGS](#page-19-4)

#### • **PRE\_START\_CMD**

<span id="page-20-2"></span>Skript das vor dem Ausführen des Kommandos **startsap** in der Umgebung des Benutzers **[SAP\\_USER](#page-19-1)** ausgeführt wird.

Die weiteren Möglichkeiten entnehmen sie bitte der Beschreibung des Parameters [PRE\\_STOP\\_CMD](#page-19-5)

#### • **PRE\_START\_ARGS**

Definition der Argumente für das im Parameter [PRE\\_START\\_CMD](#page-20-2) definierte Kommando.

Die weiteren Möglichkeiten entnehmen sie bitte der Beschreibung des Parameters [PRE\\_STOP\\_ARGS](#page-19-4)

#### • **POST\_START\_CMD**

<span id="page-20-3"></span>Skript das nach dem Ausführen des Kommandos **startsap** in der Umgebung des Benutzers **[SAP\\_USER](#page-19-1)** ausgeführt wird.

Die weiteren Möglichkeiten entnehmen sie bitte der Beschreibung des Parameters [PRE\\_STOP\\_CMD](#page-19-5)

#### • **POST\_START\_ARGS**

Definition der Argumente für das im Parameter [POST\\_START\\_CMD](#page-20-3) definierte Kommando.

Die weiteren Möglichkeiten entnehmen sie bitte der Beschreibung des Parameters [PRE\\_STOP\\_ARGS](#page-19-4)

#### <span id="page-20-0"></span>**II.2.2.4. NetWorker© Parameter**

#### • **NSR\_SERVER**

<span id="page-20-4"></span>NetWorker-Server-Name.

In DMZ-Umgebungen mit der Verwendung eines **nsr\_tunnel** Moduls, muss hier das im zugehörigen NetWorker-Client gesetzte Attribut **server network interface** verwendet werden. In diesem Fall sollte zusätzlich der Parameter [WWW\\_NSR\\_SERVER](#page-21-1) gesetzt werden.

• **NSR\_POOL**

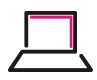

NetWorker-Pool für NDMP Backups.

Dieser Parameter überschreibt alle im NetWorker© definierten Pool-Zuordnungen.

#### • **RETRY\_NDMP\_BACKUPS**

In manchen NetWorker© Umgebungen kann es nötig sein, einen Retry der NDMP Sicherung bei Sicherungs-Abbrüchen durchzuführen.

Der Wert des Parameter (eine Zahl) definiert wie oft die NDMP-Sicherung versucht werden soll.

Wenn dieser Parameter nicht gesetzt ist, führt ein NDMP-Sicherungabbruch zu einem Fehler und die NDMP-Sicherung wird nicht wiederholt.

**Hinweis:** Eine abgebrochene NDMP-Sicherung kann auch durch den Start der Sicherungsart [NDMP\\_DELAYED](#page-27-0) nachgeholt werden.

#### • **NSR\_DSA\_SAVE**

<span id="page-21-2"></span>Boolscher Parameter der definiert, dass eine NDMP Sicherung nicht direkt vom Storage-System an das Backup-Gerät gesendet werden soll. Die Daten werden in diesem Fall über einen NetWorker-StorageNode auf das Sicherungsmedium geschrieben. Der NetWorker-StorageNode arbeitet in diesem Umfeld als NDMP-Tape-Server. Die Daten werden über das Ethernet und nicht über eine SAN Leitung gesendet. Hierdurch kann ein Multiplexing an der NetWorker-StorageNode erreicht werden, oder die StorageNode kann die Daten mit Hilfe des DataDomain-Boost Protokolls an ein DataDomain StorageSystem sichern.

Diese Art der Sicherung wird in den NetWorker© Dokumenten als DSA\_SAVE bezeichnet.

Gültige Werte sind:

❍True | False

❍Yes | No

#### • **DSA\_PROXY**

Sollen die NDMP Daten nicht an den NetWorker-Server, sondern an eine andere NetWorker-StorageNode gesendet werden, so muss man diesen Parameter auf den Namen des StorageNode setzen. Dieses Szenario kann zum Beispiel bei Sicherungen an Aussenstandorten sinnvoll sein.

#### • **WWW\_NSR\_SERVER**

<span id="page-21-1"></span>Wenn die Datenbank in einer DMZ-Umgebnung läuft und der Start der Sicherung über den NetWorker© **nsr\_tunnel** durchgeführt wird, muss der Parameter [NSR\\_SERVER](#page-20-4) auf den virtuellen Namen des NetWorker-Servers in der DMZ-Umgebung gesetzt werden. Um dem WWW-GUI aber weiterhin das Starten, Aktivieren und Deaktivieren von Gruppen zu ermöglichen, muss der Parameter **WWW\_NSR\_SERVER** auf den physikalischen Namen des NetWorker-Servers gesetzt werden.

#### <span id="page-21-0"></span>**II.2.2.5. Aufbewahrungsfristen der verschiedenen Sicherungs-ziele und Typen**

#### • **RETENTION\_DAYS**

Default Parameter für alle Aufbewahrungsfristen (Retention-Time). Dieser Parameter wird verwendet, wenn es keine genauere Spezifikation für einen Sicherungstyp gibt.

Dieser Parameter muss gesetzt sein. Ansonsten wird bei der Sicherung eine [Warning Messages](#page-53-2) erzeugt und als Default-Retention-Zeit ein Zeitraum von 14 Tagen angenommen.

#### • **ONLY\_SNAP\_RETENTION\_DAYS**

Aufbewarungszeit für die Snapshot-Sicherungen auf dem primären Storage-System.

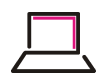

Die Zeit gilt auch für Snapshots von SnapVault- oder SnapMirror-Sicherungen auf den primären Storage-Systemen.

#### • **SNAP\_VAULT\_RETENTION\_DAYS**

Aufbewarungszeit der Snapshots bei SnapVault-Sicherungen auf dem sekundären Storage-System.

#### • **SNAP\_MIRROR\_RETENTION\_DAYS**

Aufbewarungszeit der Snapshots bei SnapMirror-Sicherungen auf dem sekundären Storage-System.

#### • **NSR\_NDMP\_RETENTION\_DAYS**

Aufbewahrungszeit der mit NetWorker© erstellten NDMP Sicherungen (Retention Time der Net-Worker© SaveSets).

Dieser Parameter ist ein Default Parameter und kann durch die folgenden NDMP-Parameter überschrieben werden.

#### • **OFFLINE\_NDMP\_BACKUP\_RETENTION\_DAYS**

Aufbewahrungszeit für offline Datenbanksicherungen.

#### • **OFFLINE\_SNAP\_MIRROR\_NDMP\_RETENTION\_DAYS**

Aufbewahrungszeit der offline NDMP Sicherungen, wenn diese auf dem sekundären StorageSystem gesichert wurden.

#### • **OFFLINE\_SNAP\_VAULT\_NDMP\_RETENTION\_DAYS**

Aufbewahrungszeit der offline NDMP Sicherungen, wenn diese auf dem sekundären StorageSystem gesichert wurden.

#### <span id="page-22-0"></span>**II.2.2.6. SB-Int interne Einstellungsparameter**

#### • **SAVEPROT\_COUNT**

<span id="page-22-1"></span>Anzahl der Sicherungsprotokollverzeichnisse die für die betreffende Datenbank aufgehoben werden sollen.

#### **Default**: SAVEPROT\_COUNT=100

Die Protokolle können im WWW-GUI, am NetWorker-Server und allen Datenbank-Maschinen im Filesystem betrachtet werden.

Der Pfad der Protokollverzeichnisse setzt sich wie folgt zusammen: /nsr/SAPbackup/SAPsaveprot/<ORACLE-SID>/<timestamp>

oder

```
/nsr/SAPbackup/ORAsaveprot/<ORACLE-SID>/<timestamp>
```
**Beispiel:**

#### */nsr/SAPbackup/ORAsaveprot/ORCL/20140714\_2059*

**Anmerkung:** SB-Int löscht nur Protokollverzeichnisse für die es keine geschützte Sicherung mehr gibt. Sollten mehr Protokollverzeichnisse aufbewahrt werden müssen als hier definiert wurden, weil z.B. alle 2 Stunden eine Sicherung stattfindet und diese 10 Tage aufbewahrt werden, generiert die Sicherung eine [Warning Messages](#page-53-2) .

#### • **WRITE\_TO\_VAR**

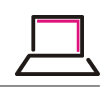

Normalerweise werden die bei der Oracle-Sicherung erzeugten Backup-Controlfiles, SPfiles und andere Oracle-Dateien direkt in den SB-Int Protokollbereich geschrieben. Es gibt aber Umgebungen, da hat der Datenbank-Owner nicht die Berechtigung, hierhin zu schreiben. In diesem Falle kann man durch die Defintion dieses boolschen Parameters **WRITE\_TO\_VAR** das Generieren der Dateien in das Verzeichnis */var/tmp* Umleiten. Von hier werden die Dateien dann nach dem Beenden der Snapshot-Sicherung mit dem Benutzer **root** in das SB-Int-Protokollverzeichnis umgezogen.

Gültige Werte sind:

❍True | False

❍Yes | No

#### <span id="page-23-0"></span>**II.2.2.7. Parameter für außergewöhnliche Umgebungen**

Diese Parameter werden nur selten benötigt.

#### ● **DB\_HAS\_NO\_PFILE**

SB-Int-O versucht bei der Sicherung das Oracle-PFILE einer Datenbank zu sichern. Wenn eine Datenbank kein PFILE hat wird eine [Warning Messages](#page-53-2) erzeugt.

Wenn es in ihren Augen korrekt ist, dass die Datenbank kein PFILE besitzt, so können sie die "Warning Message" durch das Setzen dieses boolschen Parameters abschalten.

Gültige Werte sind:

❍True | False

❍Yes | No

#### ● **LOG\_MOUNT\_OPTIONS**

NFS Mount Optionen zum Mounten des SaveLog Destination Volumes bei Recover Aktivitäten.

Default: ro,hard,nfsvers=3,tcp,rsize=32768,wsize=32768

#### ● **ARCHIVED\_REDO\_LOG\_DAYS**

Zeitraum (in Tagen) über den bei einer Oracle-Sicherung, Informationen über die erzeugten Oracle-Redologs gesammelt werden sollen.

Die gesammelten Informationen werden für ein schnelles Recovery der Datenbank benötigt.

Default: 21

#### ● **RECOVERY\_TEST\_STOP**

Boolscher Parameter der bei einer Aktivierung zusätzliche Stopp-Punkte bei einem Oracle-Recovery einfügt.

Das Recover-Programm ( [recover.py](#page-32-2) ) wartet bei der Aktivierung, an mehreren vorgegebenen Programmpunkten auf eine Eingabe des Administrators.

Gültige Werte sind:

❍True | False

Default: **False**

#### ● **RECOVERPROT\_COUNT**

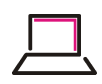

Anzahl der Recoverprotokollverzeichnisse die im Verzeichnis */nsr/SAPbackup/...recoverprot/ <ORACLE-SID>* aufbewahrt werden sollen.

Default: <Wert des Parameters [SAVEPROT\\_COUNT](#page-22-1)>

#### ● **LEGAL\_SNAP\_NAMES**

SB-Int generiert für nicht vom Tool selbst erstellte Snapshots [Warning Messages](#page-53-2) . Diese Warnungen erscheinen sowohl in der NetWorker-Savegrp-Completion-Message (SCM) als auch im WWW-GUI. Durch eine Definition von durch Komma getrennten regulären Ausdrücken, können diese Meldungen, für die so definierten Snapshot-Namen unterdrückt werden.

#### **Beispiel:**

LEGAL SNAP NAMES="hourly.\*","weekly.\*"

#### ● **WARN\_1ST\_MONTH\_SNAP\_NAMES**

Liste von regulären Ausdrücken für die nur am 1'ten des Monats eine [Warning Messages](#page-53-2) erzeugt werden soll.

Die Idee hinter diesem Parameter ist, dass gewisse Snapshots nicht täglich gemeldet werden sollen, aber auch nicht ganz vergessen werden dürfen.

#### **Beispiel:**

WARN\_1ST\_MONTH\_SNAP\_NAMES="keep.\*"

#### ● **DUPLICATE\_SID**

Sollten 2 oder mehr Datenbanken auf unterschiedlichen Maschinen, die selbe ORACLE\_SID besitzen, so kann man diese dennoch mit SB-Int unterschiedlich konfigurieren und auch sichern.

Hierzu muss der Parameter [ORACLE\\_SID](#page-17-6) auf die Oracle-SID gesetzt werden und der Parameter **DUPLICATE\_SID** muss diese um eine eindeutige Erweiterung ergänzen. Die Ergänzung kann eine beliebige für sie eindeutige Beschreibung sein. Zum Beispiel ein Maschinen-Name ein Kundenname oder der Name eines Verfahrens.

Folgende Syntax muss allerdings eingehalten werden: <ORACLE\_SID>{<Beschreibung>}

#### **Beispiel:** NA102{venus}

**Achtung:** In diesem Fall müssen auch die Namen der Konfigurationssdateien (in den Vezeichnissen SB-Int/..\_config und savelog/config) mit der **DUPLICATE\_SID** angelegt werden. Ja der Dateiname muss **geschweifte** Klammern enthalten!

Ausserdem müssen die NetWorker© SaveSet-Konfigurationen die **DUPLICATE\_SID** enthalten.

**SaveSet Beispiel:** NA102{venus}:ONLY\_SNAP

#### ● **BASE\_FILER**

<span id="page-24-0"></span>Überdefinition des für die NDMP-Sicherung zu verwendenden Storage-System-Namens.

Im Normalfall verwendet SB-Int die aus dem NFS-Mount ermittelte Adresse des Storage-Systems oder dess Name, auch für die anderen Protokolle. Wird aber zum Beispiel eine NDMP-DSA Sicherung durchgeführt (siehe [NSR\\_DSA\\_SAVE\)](#page-21-2), so kann es nötig sein, dass für die Kommunikation zwischen NetWorker© und Storage-System ein anderes Netzwerk-Interface verwendet wird. In diesem Falle kann mit Hilfe des Parameters [BASE\\_FILER](#page-24-0) ein anderes Netzwerk-Interface für die NDMP-Sicherung definiert werden.

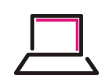

Eine weitere Einsatzmöglichkeit ist zum Beispiel dann gegeben, wenn die Datenbank auf einem NetApp V-Filer gehostet wird, die NDMP-Sicherung aber über den Basis-Filer (das physikalische Storage-System) erfolgen soll.

#### ● **SNAPV\_BASE\_FILER**

Überdefinition des von SB-Int zu verwendenden Storage-System-Namens für SnapVault Kommandos.

Die Definition dieses Parameters wird benötigt, wenn die zu sichernde Datenbank auf einem NetApp V-Filer gehostet wird, die SnapVault Beziehung aber zwischen den beiden Basis Storage-System aufgebaut wurde.

#### ● **SNAPV\_COMMUNICATION\_FILER**

<span id="page-25-2"></span>In Umgebungen in denen die SnapVault Beziehung zwischen einem NetApp V-Filer und einem physikalischen sekundären Storage-System aufgebaut wurde, kann es nötig sein, dass die SnapVault Kommandos am sekundären Storage ausgeführt werden.

Durch das Setzen des Parameters [SNAPV\\_COMMUNICATION\\_FILER](#page-25-2) verwendet SB-Int das definierte Interface für seine Kommunikation und verwendet im SnapVault-Protokoll ausschließlich die sekundären SnapVault-API-Kommandos.

#### ● **SNAPV\_QTREE\_NAME**

<span id="page-25-3"></span>Wenn die Datenbank-Dateien nicht in einem Qtree abgelegt wurden oder der Mount des Datenbank-Volumes weder auf Volume-Ebene noch auf Qtree-Ebene durchgeführt wurde, ist SB-Int u.U. nicht in der Lage die SnapVault-Beziehung selbständig zu ermitteln. In diesen Fällen können sie das verwendete SnapVault-Source-Verzeichnis mit Hilfe des Parameters [SNAPV\\_QTREE\\_NAME](#page-25-3) angeben.

#### **Beispiele:**

- Ungewöhnliche Konfiguration
	- ✏Die Datenbank-Dateinamen lauten */oracle/T15/sapdata\*/...*.
	- ✏Der zugehörige NFS-Mount sieht wie folgt aus: **sim812a:/vol/sapt15db/t15/T15 -> /filer/vol1/T15**.
	- ✏Es existiert ein symbolischer Link */filer/vol1/T15 -> /oracle/T15*. In dieser etwas ungewöhnlichen Konfiguration wird der Parameter SNAPV\_QTREE\_NAME wie folgt benötigt:

#### **SNAPV\_QTREE\_NAME=/vol/sapt15db/t15**

- Datenbank-Ablage ohne Qtree
	- ✏Beim Anlegen des Datenbank-Volumes wurde vergessen eine Qtree-Ebene anzulegen. Die SnapVault Beziehung musste daher auf der Sonderregel, "alles außer Qtrees", aufgebaut werden. In diesem Falle wird ebenfalls der Parameter SNAPV\_QTREE\_NAME benötigt:

```
SNAPV_QTREE_NAME=/vol/sapt15db/-
```
# <span id="page-25-0"></span>**II.3. Auswahl der Datenbanksicherungsart**

## <span id="page-25-1"></span>**II.3.1. Allgemeine Beschreibung einer Datenbanksicherung mit SB-Int-O**

Gleichgültig, welche der unten aufgeführten Sicherungsart von ihnen gewählt wird, kontrolliert SB-Int-O zunächst einmal, dass alle Voraussetzungen zur Verwendung der Snapshot-Sicherung erfüllt sind. D.h. es werden zunächst alle Datenbankdateien der Oracle-Datenbank ermittelt. Anschließend wird überprüft, ob die Trennung zwischen Daten-Dateien und Log-Dateien besteht. Sodann wird überprüft, ob alle Daten-Dateien auf einem NetApp-Storage-System liegen und ob die nötigen Voraussetzungen an den Storage-Systemen erfüllt sind.

Auf den Storage-Systemen werden folgende Gegebenheiten überprüft:

- Zugriffsberechtigungen
- Das Vorhandensein notwendiger Lizenzen
- Bei SnapVault-Sicherungsarten

❍Das Bestehen einer SnapVault Beziehung

- ❍Der Status der SnapVault Beziehungen
- Bei SnapMirror-Sicherungsarten

❍Das Bestehen einer SnapMirror Beziehung

❍Der Status der Mirror Beziehungen

Wenn alle Voraussetzungen erfüllt sind, wird bei einer Offline-Sicherung die Datenbank heruntergefahren, bei einer Online-Sicherung wird die Datenbank in den Backup-Modus versetzt. Hierauf folgt die Generierung der/des NetApp-Snapshots auf den primären Storage-System(en). Anschließend wird die Datenbank wieder gestartet oder der Backup-Modus wird beendet.

Der bei der Sicherung erstellte Snapshot wird nach folgendem Muster benannt:

<Datenbank-SID>\_<Sicherungsart>.<Datum>

#### **Beispiele:**

NA102\_online\_ONLY\_SNAP.140729\_2000

ORCL\_offline\_SNAP\_VAULT\_NDMP.140729\_2200

Die durch die Sicherungsart bestimmte Weiterverarbeitung des Snapshots findet außerhalb der Datenbanksicherungszeit statt und belastet die Datenbank nicht mehr.

#### <span id="page-26-1"></span><span id="page-26-0"></span>**II.3.2. Die möglichen verwendbaren SB-Int-O Sicherungsarten**

<span id="page-26-2"></span>Folgende Sicherungsarten stehen ihnen grundsätzlich zur Verfügung.

#### **Tabelle II.1. Mögliche Sicherungsarten einer Oracle-Datenbank mit SB-Int-O**

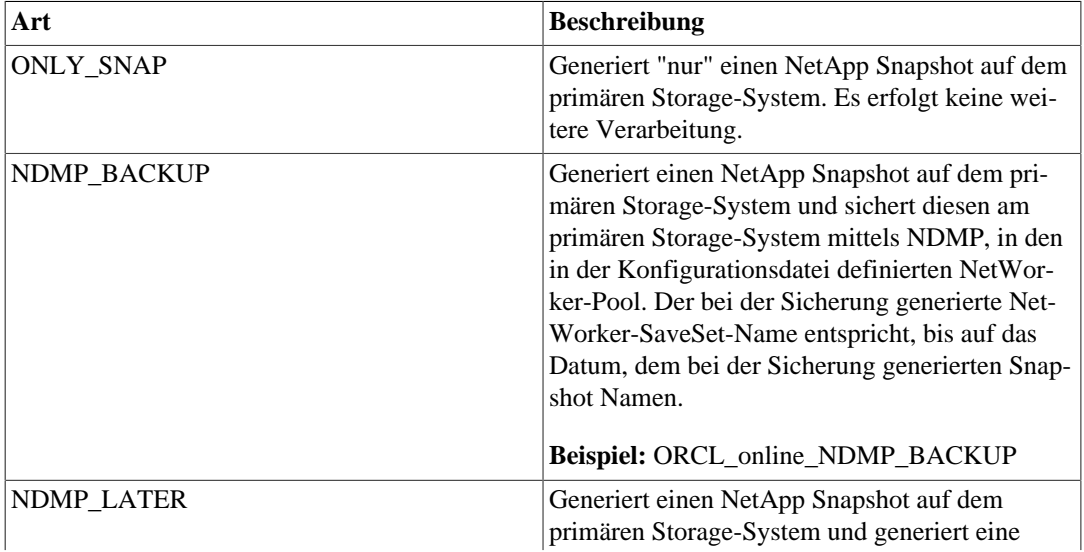

Schäfer & Tobies Konfiguration einer Datenbank-Sicherung

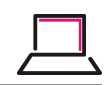

<span id="page-27-0"></span>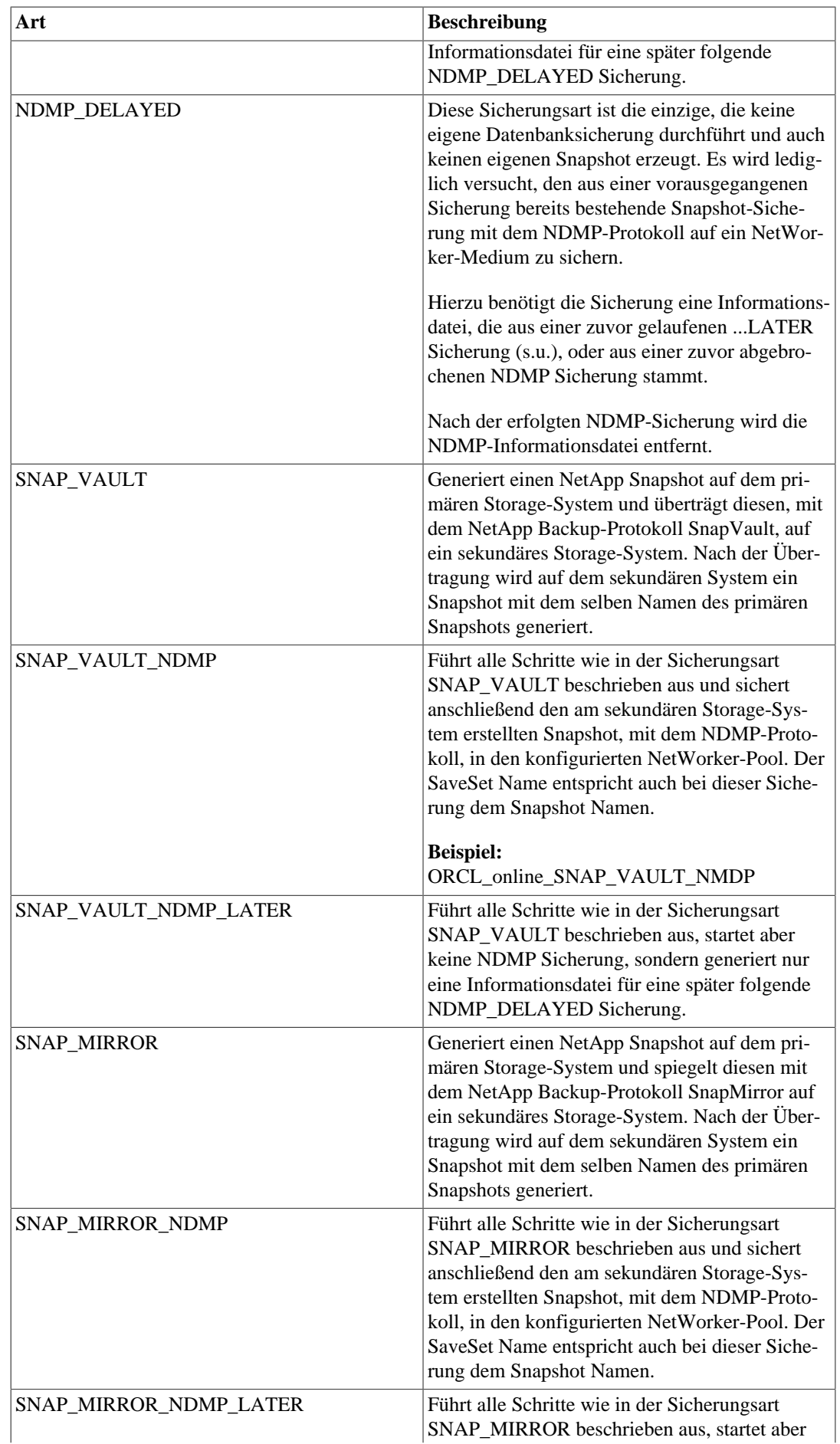

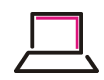

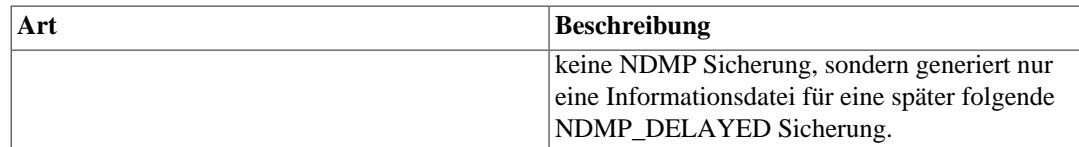

Welche der Sicherungstypen sie verwenden wollen und können hängt im wesentlichen von den Storage-Voraussetzungen und ihrer Sicherungsstrategie ab. Hier führen viele Wege nach Rom.

**Hinweis:** Die Sicherungsarten ...LATER sollen ihnen bei folgenden Situationen behilflich sein:

- ❍Zum Zeitpunkt der Datenbanksicherung steht kein NDMP-Laufwerk zur Verfügung und sie wollen die NDMP-Sicherung daher zeitversetzt starten.
- ❍Die Datenbank wird in einer DMZ Umgebung betrieben, in der keine NDMP-Sicherung möglich ist. In diesem Falle kann durch eine Spiegelung des primären Sicherungs-Snapshots, durch das NetApp-Protokoll SnapVault oder SnapMirror, auf einen sekundären-Storage außerhalb der DMZ, eine nachgelagerte NDMP-Sicherung erfolgen. Sollten sie diese Art der Sicherung planen, so scheuen sie sich bitte nicht, sich an die Firma Schäfer & Tobies für weitergehende Tipps und Konfigurationshilfen zu wenden.

# <span id="page-28-0"></span>**II.4. NetWorker© Konfiguration**

Um eine Datenbanksicherung über den NetWorker-Scheduler zu starten, benötigen sie im Normalfall pro Sicherungsart eine NetWorker-Client-Ressource und eine NetWorker-Gruppen-Ressource.

Wenn eine NDMP Sicherung gewünscht wird, wird für jedes Storage-System von dem eine NDMP-Sicherung gestartet werden soll ein NetWorker-NDMP-Client benötigt. Weitere Informationen zur Konfiguration dieses Clients finden sie im NetWorker-Administration-Guide.

## <span id="page-28-1"></span>**II.4.1. NetWorker© Client Konfigration**

Für den Start der SB-Int-O eigenen Sicherungstechnik benötigen sie neben der Definition des richtigen Client-Namens, die Definition der Client-Attribute:

❍**Save Set**

❍**Backup Command**

❍**Group**.

#### <span id="page-28-2"></span>**II.4.1.1. Backup Command**

Das Attribut **Backup Command** muss entweder auf den Wert **nsr\_sapbackup\_cmd** oder auf den Wert **nsr\_oracle\_cmd** gesetzt werden. Der wesentliche Unterschied besteht darin, dass das **nsr\_sapbackup\_cmd** eine Konfigurationsdatei für die zu sichernde Datei im Verzeichnis */nsr/SAPbackup/config* erwartet, während das Kommando **nsr\_oracle\_cmd** die Konfigurationsdatei im Verzeichnis */nsr/SAPbackup/config* sucht. Außerdem hat nur das Kommando **nsr\_oracle\_cmd** Vorkehrungen für eine DMZ Berücksichtigung.

#### <span id="page-28-3"></span>**II.4.1.2. Save Set**

Sowohl die Sicherungsart, die Definition der zur sichernden Datenbank-ID als auch die Angabe einer Offline-Sicherung erfolgen über das **Save Set** Attribut.

Der zu verwendende SaveSet Name ergibt sich dabei aus folgender Definition:

<Datenbank-ID>:<Sicherungsart>[:<Sicherungstyp>]

• Datenbank-ID

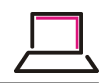

Bei RAC Datenbanken der Oracle-DB-Name, bei "normalen" Datenbanken die ORACLE-SID.

• Sicherungsart

Definition der gewünschten SB-Int [Sicherungsart.](#page-26-2)

• Sicherungstyp

❍ONLINE

❍OFFLINE

Der Sicherungstyp ist eine optionale Angabe. Wenn dieser Teil des SaveSets nicht angegeben wird, ist es gleichbedeutend mit einer Online-Datenbanksicherung.

Durch das Anfügen des Textes **:OFFLINE** kann eine Offline-Datenbanksicherung konfiguriert werden.

#### **Beispiele:**

#### • **NA102:ONLY\_SNAP**

Snapshot Sicherung einer Oracle-Datenbank mit der SID NA102

#### • **NA102:SNAP\_VAULT\_NDMP**

Snapshot Sicherung der Oracle-SID NA102, mit anschließender SnapVault Übertragung des bei der Snapshot-Sicherung erzeugten Snapshots und einer NetWorker-NDMP-Sicherung vom sekundären Storage-System.

#### • **NA102:SNAP\_VAULT\_NDMP\_LATER:OFFLINE**

Herunterfahren der Datenbank NA102, Generierung eines Snapshots und anschließender Übertragung des Snapshots an das sekundäre Storage-System. Es erfolgt allerdings keine direkte NDMP-Sicherung, sondern es werden lediglich die Vorbereitungen für eine später folgende NDMP\_DELAYED Sicherung getroffen.

#### • **NA102:NDMP\_DELAYED**

NetWorker-NDMP-Sicherung der zuvor erzeugten Snapshot-Sicherung der Datenbank NA102.

#### <span id="page-29-0"></span>**II.4.2. NetWorker© Gruppe**

Die NetWorker-Gruppen-Ressource wird im allgemeinen zum Zusammenfassen von mehreren Net-Worker-Clients verwendet und daher wird hier häufig lediglich die Definition der Startzeit genutzt. In unserem Falle sollten sie die Verwendung der hier aufgeführten weiterern Attribute in Betracht ziehen.

#### <span id="page-29-1"></span>**II.4.2.1. Interval**

Einer der Vorteile von SB-Int-O ist die Möglichkeit mehrere Datenbanksicherungen pro Tag zu erzeugen. Es gibt Kunden, die erstellen alle 2 Stunden eine Datenbanksicherung ihrer wichtigsten Datenbanken.

Dies läßt sich leicht mit diesem NetWorker-Gruppen-Attribut einstellen.

#### <span id="page-29-2"></span>**II.4.2.2. Force Incremental**

Durch das setzen eines Sicherungsintervalls von weniger als 24 Stunden würde der Parameter **force incremental** verhindern, dass die 2'te Sicherung des Tages mit dem Level Full durchgeführt würde. Aus diesem Grund müssen sie diesen Parameter deaktivieren.

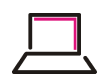

#### <span id="page-30-0"></span>**II.4.2.3. Level**

SB-Int-O unterstützt durch die Snapshot-Technik keine Level oder incrementellen Sicherungen, daher empfiehlt es sich bei den Gruppen-Definitionen die Client-Schedule Einstellung durch Angabge des Level **Full** zu überdefinieren.

#### <span id="page-30-1"></span>**II.4.2.4. Option: No Index Save**

Wenn eine Datenbank mehrere male am Tag mit dem Level Full gesichert wird, macht es definitiv keinen Sinn jedesmal den Index des Client zu sichern. Dies sollte mit der System-Sicherung des Clients erfolgen. Von daher empfiehlt es sich die Option **No Index Save** zu aktivieren.

### <span id="page-30-2"></span>**II.4.2.5. Client Retries**

Das Attribut **Client Retries** sollte auf den Wert **0** gesetzt werden. Eine SB-Int Sicherung funktioniert, oder sie funktioniert nicht!

#### <span id="page-30-3"></span>**II.4.2.6. Restart Window**

Wenn das Attribut **Interval** auf einen Wert kleiner als 12 Stunden gesetzt wurde, so muss das Attribut **Restart Window** auf einen Wert kleiner oder gleich dem **Interval** angepasst werden.

# <span id="page-30-4"></span>**II.5. SB-Int SaveLog config**

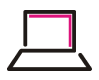

# <span id="page-31-0"></span>**Kapitel III. Der SB-Int SaveLog Daemon**

Uwe W. Schäfer

V.0.8

Copyright © 2007, 2014 Schäfer & Tobies, Software u. Consulting GmbH Juli 2014

# <span id="page-31-2"></span><span id="page-31-1"></span>**III.1. Der SaveLog Daemon**

<span id="page-32-0"></span>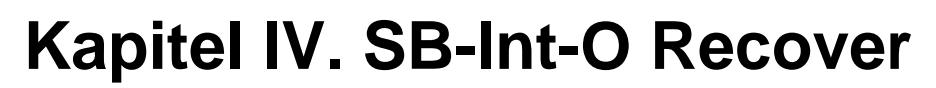

Uwe W. Schäfer

V.0.8.2 Copyright © 2007, 2014 Schäfer & Tobies, Software u. Consulting GmbH September 2014

# <span id="page-32-1"></span>**IV.1. Datenbank-Recovery aus Sicht des Anwenders**

# <span id="page-32-2"></span>**IV.1.1. Hintergrundwissen**

## <span id="page-32-3"></span>**IV.1.1.1. Voraussetzungen**

Eine Oracle Datenbank kann nur dann durch ein Datenbank-Recovery wieder hergestellt werden, wenn

- 1. regelmäßig Sicherungen der Datenbank gemacht wurden
- 2. die Änderungen an der Datenbank, die sogenannten archived redo logs, gesichert wurden und
- 3. die Vorgehensweise und das Recovery-Kommando mit seinen Optionen bekannt ist, d.h die Dokumentation rechtzeitig (und nicht im Ernstfall) gelesen wurde.

## <span id="page-32-4"></span>**IV.1.1.2. Sicherungen**

Die Sicherungen der Datenbank-Dateien werden durch Snapshots auf dem Primären-NetApp Storage Systen erstellt. Bestimmte Snapshots können zur Verlängerung der Aufbewahrungszeit mit SnapVault auf ein sekundäres NetApp-Storage-System kopiert werden. Mit Hilfe des NDMP-Protokolls können, sowohl vom Primären-, als auch vom Sekundären-Storage-System, zusätzliche Sicherungen auf externe Medien erzeugt werden.

Die archived redo logs (Log-Dateien mit den Änderungen an der Datenbank) werden periodisch mit dem SB-Int Daemonen log\_save durch verschieben vom Archivierungs-Verzeichnis in das log\_save Ziel-Verzeichnis mit **ndmpcopy** und ggf. von dort mit dem NetWorker **save** Kommando gesichert.

# <span id="page-32-5"></span>**IV.1.1.3. Datenbank-Recovery-Szenarien**

Im wesentlichen gibt es 2 Szenarien, die ein Datenbank-Recovery erfordern:

• Ein Benutzer der Datenbank hat einen Fehler gemacht und die Datenbank muss auf einen früheren Zustand (Zeitpunkt) zurück gesetzt werden.

#### **Man spricht hier von Until-Time-Recovery.**

Zur Korrektur wird zuerst eine Sicherung, die vor dem Zeitpunkt gemacht wurde, eingespielt. Danach wird die Datenbank mit den aufgezeichneten Änderungen bis zu diesem Zeitpunkt durch Oracle wieder hin gefahren.

• Die Datenbank ist korrupt oder bleibt stehen, weil in Software oder Hardware des Rechners ein Fehler aufgetreten ist oder versehentlich eine wichtige Oracle-Datei gelöscht wurde. Die Datenbank kann meist komplett wieder hergestellt werden.

#### **Man spricht hier von Complete-Recovery.**

Zur Korrektur wird der Fehler in der Datenbank gesucht. Je nach Problem werden entweder Oracle-Dateien wieder hergestellt, und/oder der letzte Snapshot eingespielt. Danach wird die Datenbank mit den aufgezeichneten Änderungen bis zum aktuellen Zeitpunkt durch Oracle wieder hin gefahren.

Was zu tun ist, sollte immer von einem Oracle Datenbank Administrator festgelegt werden, da es auch Fehlersituation (stehende Datenbank) gibt, die durch Anweisungen an Oracle korrigiert werden können.

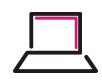

## <span id="page-33-0"></span>**IV.1.2. Recovery-Ablauf**

Beide Datenbank-Recovery-Szenarien werden, gesteuert durch den Benutzer, mit dem Kommando **recover.py** durchgeführt. Den Ablauf des Kommandos kann man in mehrere Schritte unterteilen:

- 1. Auftrag definieren: Im Dialog werden die Bezeichnung der Datenbank, der Modus des Recovery (Until-Time oder Complete) und die zu verwendende Sicherung bestimmt. Eventuell unterstützt durch Optionen der Kommandozeile.
- 2. Stoppen von (Applikation und) Oracle erst ab hier erfolgt der Zugriff auf die Datenbank.
- 3. Erster Blick auf die Datenbank: Bei Complete-Recovery was fehlt, oder ist defekt.
- 4. Daten-Dateien wieder herstellen durch einspielen eines Snapshots von einem der Filer oder von einem externen Backup-Medium.
- 5. Wiederherstellen der Datenbank durch Oracle recover database, mit Einspielen der Änderungen in den archived redo logs.
- 6. Starten von Oracle (und Applikation).

Nach der Definition des Auftrags, kann **recover.py** das Datenbank-Recovery (eigentlich) automatisch durchführen.

## <span id="page-33-1"></span>**IV.1.3. Recovery Beschreibung**

Im folgenden wird ein Until-Time- und ein Complete-Recovery detailliert beschrieben. Dazu gehören die Ausgaben des Kommandos und die notwendigen Eingaben der Anwenders.

## <span id="page-33-2"></span>**IV.1.3.1. Voraussetzung**

Vor dem Starten eines Recovery muss

- die Applikation (SAP) gestoppt werden und
- die Hochverfügbarkeit, falls vorhanden, eingefroren (freeze) werden.

## <span id="page-33-3"></span>**IV.1.3.2. Until-Time-Recovery**

Das Beispiel zeigt ein Until-Time-Recovery der Datenbank NA102 bis zum Zeitpunkt: am 07.09.2011 um 09:12:00 Uhr.

Links steht die Ausgabe des Kommandos, mit den Eingaben des Anwenders in Fett. Eingerückt sind Erläuterungen zum Ablauf.

## <span id="page-33-4"></span>**Tabelle IV.1.**

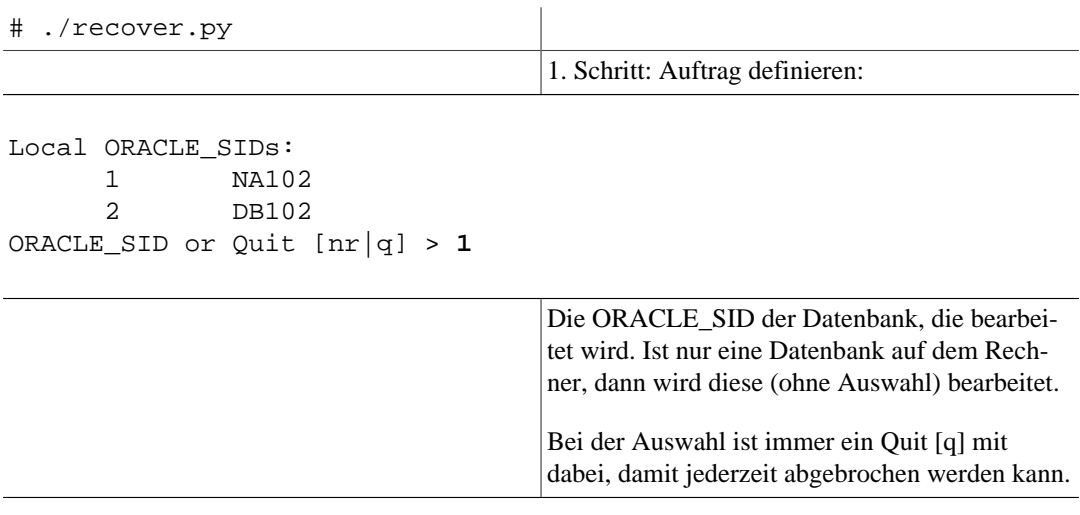

÷.

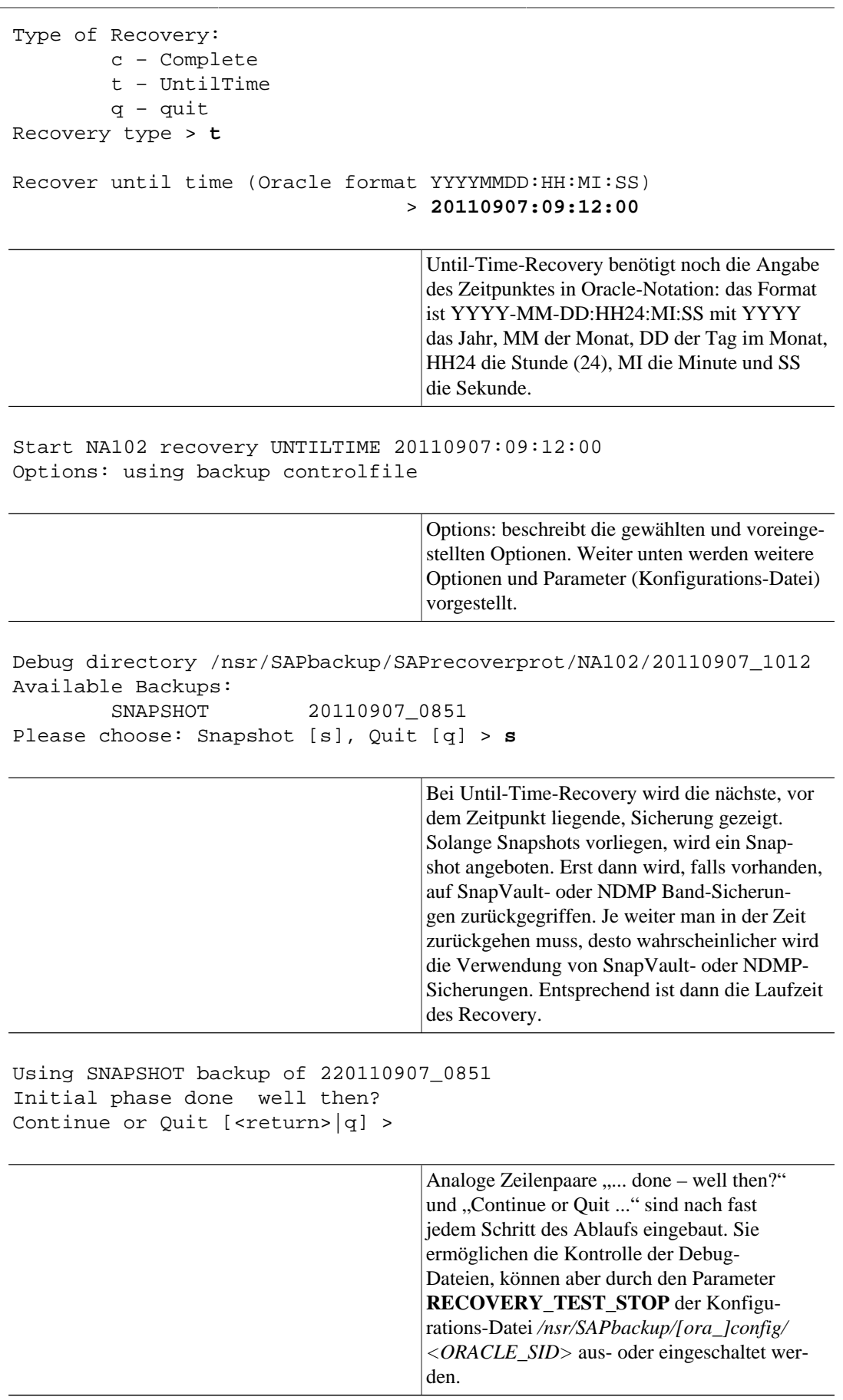

Oracle shutdown abort done

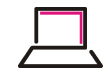

3. Schritt: Erster Blick auf die Datenbank:

Check current state of database Online redo log 1: /oracle/oradata/NA102/online/redo01.log [1, 305, 758883868] Online redo log 2: /oracle/oradata/NA102/online/redo02.log [1, 304, 758883868] Online redo log 3: /oracle/oradata/NA102/online/redo03.log [1, 303, 758883868] Orafile /home/oracle/10.2.0/dbs/initNA102.ora ok Orafile /home/oracle/10.2.0/dbs/orapwNA102 ok Oracle spfile </home/oracle/10.2.0/dbs/spfileNA102.ora> ok ora\_startup: nomount done ora\_shutdown: shutdown done ora\_startup: mount done ora\_shutdown: shutdown done Save control file </oracle/oradata/NA102/temp/control01.ctl> to </nsr/SAPbackup/SAPrecoverprot/NA102/20110907\_1012/other\_ora\_files/copy\_of\_cf> Mount sim8013:/vol/nsr\_disk\_backup/NA102 to /data/oradata/NA102/arch done

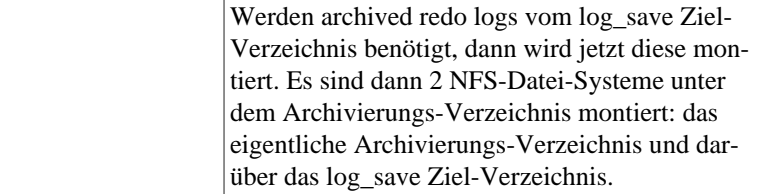

First look to database done well then? Continue or Quit [<return>|q] >

> 4. Schritt: Daten-Dateien wieder herstellen – hier mit Snapshot.

Restore SNAPSHOT SNAPSHOT done Restore done well then? Continue or Quit [<return>|q] >

5. Schritt: Wiederherstellen der Datenbank:

```
Copy control file 
/nsr/SAPbackup/SAPsaveprot/NA102/20110907_0851/CONTROL/control_bin.ctl.gz
Copy /nsr/SAPbackup/SAPsaveprot/NA102/20110907_0851/CONTROL/control_bin.ctl.gz 
to /oracle/oradata/NA102/temp/control01.ctl
Copy /oracle/oradata/NA102/temp/control01.ctl to 
/oracle/oradata/NA102/online/control02.ctl
Copy /oracle/oradata/NA102/temp/control01.ctl to 
/oracle/oradata/NA102/cntrl/control03.ctl
ora_startup: mount done
alter database recover automatic database until time '20110907:09:12:00' using 
backup controlfile
OracleErrorCode: 279
OracleErrorMessage: <ORA00279: change 1396904 generated at 09/07/2011 
08:55:07 needed for thread 1
ORA00289: suggestion : /home/oracle/oradata/NA102/arch/1_300_758883868.dbf
ORA00280: change 1396904 for thread 1 is in sequence #300
ORA00278: log file '/home/oracle/oradata/NA102/arch/1_300_758883868.dbf' no
```
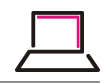

```
longer needed for this recovery
ORA00308: cannot open archived log 
'/home/oracle/oradata/NA102/arch/1_300_758883868.dbf'
ORA27037: unable to obtain file status
Linux Error: 2: No such file or directory
Additional information: 3
>
Umount /data/oradata/NA102/arch done
```
Die (längliche) Fehlermeldung von Oracle zu dem fehlenden archived redo log. Sequence 300 ist nicht mehr auf dem log\_save Ziel- Verzeichnis, sondern im eigentlicher Archivierungs-Verzeichnis. Durch umount des log\_save Ziel-Verzeichnises wird auf das eigentliche Archivierungs-Verzeichnis gewechselt. Damit kann Oracle recover automatisch weiterlaufen.

alter database recover automatic database until time '20110907:09:12:00' using backup controlfile recover database done

6. Schritt: Starten von Oracle (und Applikation):

```
alter database open resetlogs
alter database open done
#
```
## <span id="page-36-0"></span>**IV.1.3.3. Complete-Recovery**

Das Beispiel zeigt ein Complete-Recovery der Datenbank NA102:

Links steht die Ausgabe des Kommandos, mit den Eingaben des Anwenders in Fett. Eingerückt sind Erläuterungen zum Ablauf.

#### <span id="page-36-1"></span>**Tabelle IV.2.**

```
# ./recover.py NA102
```
1. Schritt: Auftrag definieren:

```
Type of Recovery:
         c – Complete
         t – UntilTime
         q – quit
Recovery type > c
Start NA102 recovery COMPLETE
Debug directory /nsr/SAPbackup/SAPrecoverprot/NA102/20110907_0927
Available Backups:
        SNAPSHOT 20110907 0851
Please choose: Snapshot [s], Quit [q] > s
                                    Bei Complete-Recovery wird die letzte Siche-
                                    rung gezeigt. Normalerweise ist das ein Snap-
```
shot.

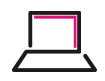

Using SNAPSHOT backup of 20110907\_0851 Initial phase done well then? Continue or Quit [<return>|q] >

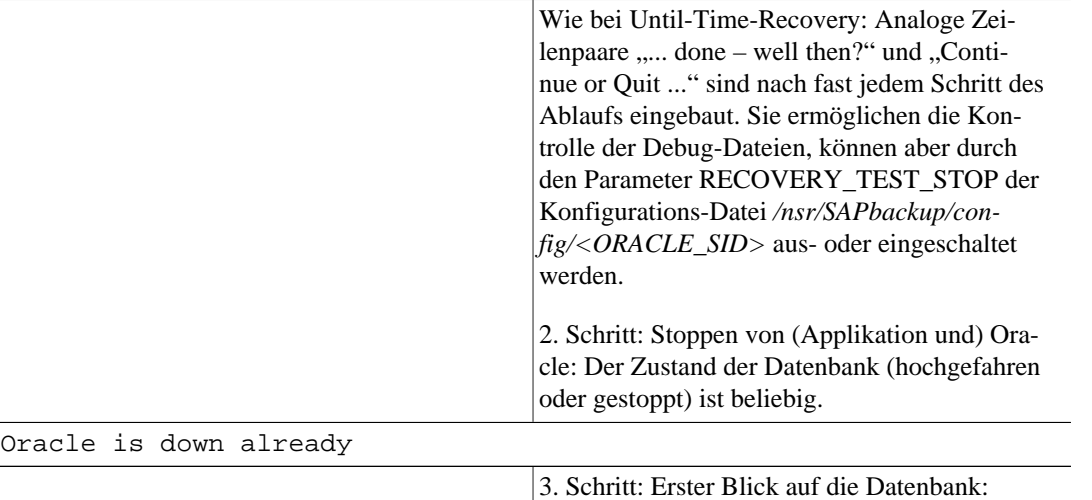

Check current state of database

```
Online redo log 1: /oracle/oradata/NA102/online/redo01.log [1, 302, 758883868]
Online redo log 2: /oracle/oradata/NA102/online/redo02.log [1, 304, 758883868]
Online redo log 3: /oracle/oradata/NA102/online/redo03.log [1, 303, 758883868]
Orafile /home/oracle/10.2.0/dbs/initNA102.ora ok
Orafile /home/oracle/10.2.0/dbs/orapwNA102 ok
Oracle spfile </home/oracle/10.2.0/dbs/spfileNA102.ora> ok
ora_startup: nomount done
ora_shutdown: shutdown done
Corrupt control file /oracle/oradata/NA102/ctrl/control03.ctl
```
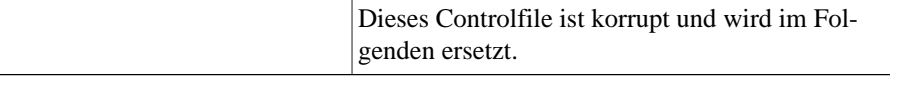

ora\_shutdown: shutdown done ora\_startup: mount done ora\_shutdown: shutdown done ora\_startup: mount done num <4> name </oracle/oradata/NA102/data/users01.dbf> error <FILE NOT FOUND>

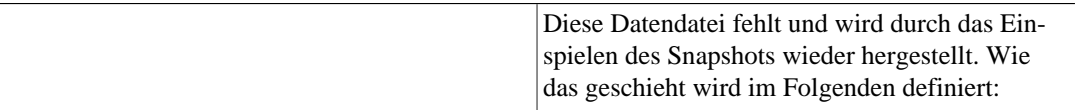

Complete restore of defect datafile(s) – options:

- (1) Restore only filer volumes with defect datafile(s).
- This task uses "snap restore volume" and is named "Needed\_Filer\_Vols" (2) Restore all filer volumes.
- This task uses "snap restore volume" and is named "All\_Filer\_Vols" (3) Restore only single defect datafile(s).
	- This task uses "snap restore file" and is named "Restore\_File". This may be a timeconsuming operation!

Please choose: 1, 2, 3, Quit [q] > **2**

Complete: Do snap restore of/with "All\_Filer\_Vols"

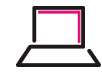

```
ora_shutdown: shutdown done
Save control file </oracle/oradata/NA102/cntrl/control03.ctl> to
</nsr/SAPbackup/SAPrecoverprot/NA102/20110907_0927/other_ora_files/copy_of_cf>
Mount sim8013:/vol/nsr_disk_backup/NA102 to /data/oradata/NA102/arch done
                                     Werden archived redo logs vom log_save Ziel-
                                     Verzeichnis benötigt, dann wird jetzt diese mon-
                                     tiert. Es sind dann 2 Datei-Systeme unter dem
                                     Archivierungs-Verzeichnis montiert: das eigent-
                                     liche Archivierungs-Verzeichnis und darüber das
                                     log_save Ziel-Verzeichnis.
First look to database done well then?
Continue or Quit [<return>|q] >
                                     4. Schritt: Daten-Dateien wieder herstellen – hier
                                     mit Snapshot.
Restore SNAPSHOT
SNAPSHOT done
Restore done well then?
Continue or Quit [<return>|q] >
                                     5. Schritt: Wiederherstellen der Datenbank:
Copy control file 
/nsr/SAPbackup/SAPrecoverprot/NA102/20110907_0927/other_ora_files/copy_of_cf
Copy /... to /oracle/oradata/NA102/temp/control01.ctl
Copy /... to /oracle/oradata/NA102/online/control02.ctl
Copy /... to /oracle/oradata/NA102/cntrl/control03.ctl
ora_startup: mount done
alter database recover automatic datafile 
'/oracle/oradata/NA102/data/users01.dbf', 
'/oracle/oradata/NA102/data/undotbs01.dbf'
OracleErrorCode: 279
OracleErrorMessage: <ORA00279: change 1396904 generated at 09/07/2011 
08:55:07 needed for thread 1
ORA00289: suggestion : /oracle/oradata/NA102/arch/1_300_758883868.dbf
ORA00280: change 1396904 for thread 1 is in sequence #300
ORA00278: log file '/home/oracle/oradata/NA102/arch/1_300_758883868.dbf' no 
longer needed for this recovery
ORA00308: cannot open archived log 
'/oracle/oradata/NA102/arch/1_300_758883868.dbf'
ORA27037: unable to obtain file status
Linux Error: 2: No such file or directory
Additional information: 3
>
Umount /data/oradata/NA102/arch done
                                     Die (längliche) Fehlermeldung von Oracle zu
                                     dem fehlenden archived redo log. Hier ist der
                                     automatische Wechsel vom log_save Ziel- Ver-
```
zeichnis zum eigentlicher Archivierungs-Verzeichnis notwendig, damit Oracle recover auto-

matisch weiterlaufen kann.

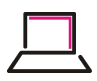

```
alter database recover automatic datafile 
'/oracle/oradata/NA102/data/users01.dbf', 
'/oracle/oradata/NA102/data/undotbs01.dbf'
recover database done
```
6. Schritt: Starten von Oracle (und Applikation):

alter database open alter database open done

# <span id="page-39-0"></span>**IV.1.3.4. Weitere Optionen**

Zusätzlich zu den im Recover-Programm-Ablauf abgefragten Optionen gibt es noch folgende Optionen, die den Ablauf von recover.py bestimmen aber nicht abgefragt werden:

❍--controlfile [save\_bcf|copy\_cf]: (Nur Until-Time-Recovery)

**Achtung** : diese Option überschreibt den Konfigurations-Parameter RECOVER\_UT\_CONTROLFILE. Dabei steht save\_bcf für das backup controlfile to 'file' der verwendeten Sicherung und copy\_cf für die Kopie eines der existierenden Controlfiles.

Falls noch ein Controlfile existiert und das Recovery nahe an den Stopp-Zeitpunkt der Datenbank geht, verwendet man am besten copy\_cf. Bei Recovery mit Sicherungen, die länger zurück liegen, verwendet man save\_bcf, speziell wenn zwischenzeitlich die Datenbank erweitert wurde.

❍-open\_readonly: (Nur Until-Time-Recovery)

Hier wird die Datenbank nach dem Oracle recover database nur zum Lesen geöffnet. Man kann dann verifizieren, ob das Ergebnis des Recovery korrekt ist und, falls es das ist, die Datenbank für die Benutzung durch alle zugelassenen Benutzer wieder starten (und ggf. die Applikation dazu).

❍--select\_all Nur für Tests gedacht!

Normalerweise wird nur die Sicherung zur Auswahl gestellt, die am schnellsten wieder ein spielbar ist. Mit select\_all werden, falls sie existieren, jeweils die aktuellste Snapshot-, SnapVault- und NDMP-Sicherung zur Auswahl gestellt.

## <span id="page-39-1"></span>**IV.1.3.5. Syntax des Recover Kommandos (Usage Meldung)**

Durch Angabe der Option -? erhält man die Meldung des Kommandos recover.py mit kurzen Beschreibung:

```
# ./recover.py -?
USAGE: recover.py [-c | -t <ora_time>] [secondary options] [<ORACLE_SID>]
  where -c Complete Recovery
         -t <ora_time> UntilTimeRecovery
                        <ora_time> format YYYYMMDD:HH24:MI:SS
         <ORACLE_SID> SAP/Oracle database in process
   Secondary options:
     UntilTimeRecovery: 
        --controlfile [copy_cf | save_bcf] 
                         Use either a copy of the existing control file
                         or the "backup controlfile" created during backup.
                         This option overwrites the configuration parameter
                        RECOVER UT CONTROLFILE.
```
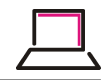

```
 --open_readonly Verify option: open database read only.
--use_mirror MSRAMON: use 2nd backup (group) to recover needed
                   archvied redo logs.
--select_all Test option: show backup select list with each
                   available backup type (Snapshot, SnapVault, NDMP).
```
## <span id="page-40-0"></span>**IV.1.4. Fehlersituationen**

#

• Tritt ein ernsthaftes Problem auf, dann bricht das Kommando mit einer Fehlermeldung ab. Ernsthafte Problemen sind z.B. Oracle Fehler, die nicht automatisch behoben werden können.

# <span id="page-40-1"></span>**IV.1.4.1. Beseitigung von Problemsituationen**

• Startproblem wegen gesetzter Lock-Datei(en)

Nach einem Programm-Fehler oder nach Abbruch des Programms können Reste, wie Lock-Dateien, übrig bleiben. Nicht löschen, wenn noch ein Recovery läuft.

```
Debug directory /nsr/SAPbackup/SAPrecoverprot/RJS/20110222_1749
Unable to acquire lock type COMPLETE
         13078 Recovery type COMPLETE
Lock file: /nsr/SAPbackup/SAPaction/NA102/action.lock
#
```
Entfernung durch Aufruf des Programms zombies.py:

```
# ./zombies.py
ORACLE_SID = NA102 / noop = False
Unlink /nsr/SAPbackup/SAPaction/NA102/action.lock
File /nsr/SAPbackup/SAParchlogs/NA102/arch_logs.lock_not_found
Unlink /home/oracle/oradata/NA102/arch/log_save.disable
```
Und Neu-Start von recover.py.

• Filer Problem

Fehlt auf einem der Filer (Primär oder Sekundär) ein Zugriffsrecht oder eine Lizenz, dann kann das wie folgt aussehen:

```
...
Restore SNAP_VAULT
User ndmp does not have capability to invoke API snapvaultprimaryinitiate-
restoretransfer. (Err Nr. 13003 – EAPIPRIVILEGE)
Traceback (most recent call last):
...
```
Das Beispiel sagt, dass auf dem Primären-Filer die Zugriffrechte für das Wiederherstellen vom Sekundären-Filer (SnapVault) fehlen. Die Rechte für den Benutzer müssen erweitert werden. Analoges gilt für eine fehlende Lizenz, hier enthält der Text EAPILICENSE.

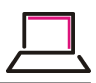

# <span id="page-41-0"></span>**Kapitel V. ACCESS Rights**

# Uwe W. Schäfer

V.0.9.1 Copyright © 2007, 2014 Schäfer & Tobies, Software u. Consulting GmbH Juli 2014

# <span id="page-41-1"></span>**V.1. Rechteverwaltung in SB-Int**

SB-Int besitzt ein mehrstufiges Rechtesystem, aus dem sich zurzeit folgende Benutzerrechte einrichten lassen:

- Benutzer ohne weitere Rechte
- Benutzer mit dem Recht eine Datensicherungsrubrik zu betrachten.

Eine Datensicherungsrubrik fasst Objekte eines Sicherungstyps zu einer logischen Einheit zusammen. So werden z.B. alle SAP-Oracle Datenbanken in einer Sicherungsrubrik zusammen angezeigt. Administratoren können das gleiche Recht für alle Objekte einer Rubrik erhalten.

SB-Int kennt zurzeit folgende Sicherungsrubriken:

❍SAP Oracle Datenbanken

❍native Oracle Datenbanken

❍Archivelog Sicherungen

❍VMware Sicherungen

❍NetApp Volume Sicherungen

- Benutzer mit dem Recht aller Objekte einer Datensicherungsrubrik zu Konfigurieren
- Benutzer mit dem Recht Sicherungen aller Objekte einer Datensicherungsrubrik zu Starten.
- Benutzer mit dem Recht ein dediziertes Objekt zu betrachten, zu konfigurieren und/oder eine Sicherung zu Starten.
- Administratoren.

Im folgenden werden wir die Erstellung der verschiedenen Benutzer-Rechte beschrieben und an Hand von Hardcopys verdeutlicht.

# <span id="page-41-2"></span>**V.2. Benutzer und Gruppen einrichten**

Zunächst muss ein Benutzer, der das WWW-Frontend von SB-Int verwenden können soll, als Benutzer in der SB-Int eigenen Datenbank angelegt werden. Hierzu muss ein Administrator-Benutzer die Django eigene Admin-Seite öffnen und einen neuen Benutzer anlegen. *Ein Administrator-Benutzer wurde bei der Installation des Programms definiert. Im Allgemeinen ist das der Benutzer "root"*

Die Admin-Seite kann man z.B. über den Admin-Link auf der SB-Int Index Seite erreichen.

<span id="page-42-0"></span>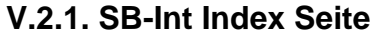

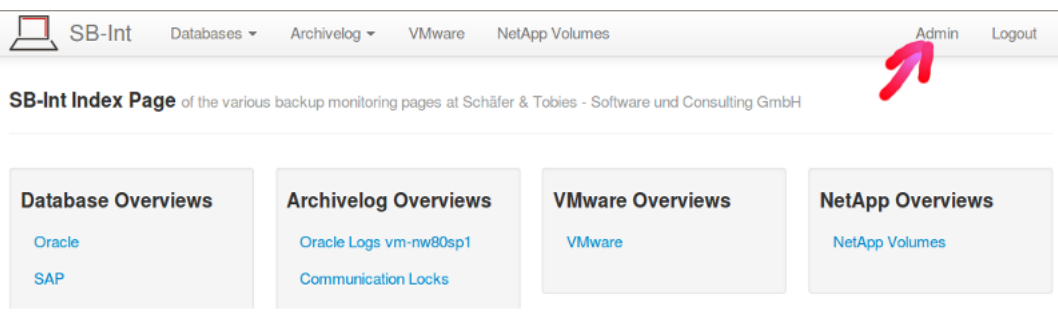

Alle möglichen Rubriken

# <span id="page-42-1"></span>**V.2.2. Django-Verwaltung**

Nach dem öffnen des Admin-Links können sie:

- Benutzer und Gruppen einrichten und löschen
- Benutzer-Passwörter ändern
- Benutzer zu Gruppen hinzufügen oder entfernen

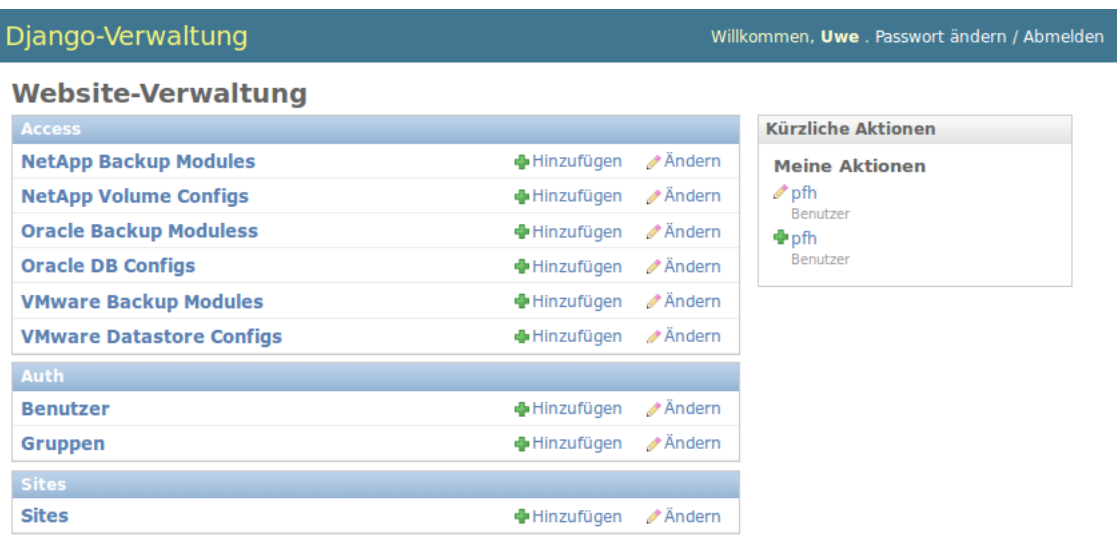

# **Warnung**

Die restlichen von Django zur Verfügung gestellten Administrationsmöglichkeiten sollten sie hier bitte nicht verwenden!

## <span id="page-42-2"></span>**V.2.3. Benutzer einrichten**

#### <span id="page-42-3"></span>**V.2.3.1. Einen voll berechtigten Administrator-Benutzer einrichten**

Bei der Installation von SB-Int wurde bereits ein Administrator-Benutzer erzeugt. Es empfiehlt sich aber zumindest einen weiteren Benutzer mit Administrator-Status einzurichten.

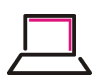

Willkommen, Uwe . Passwort ändern / Abmelden

Django-Verwaltung

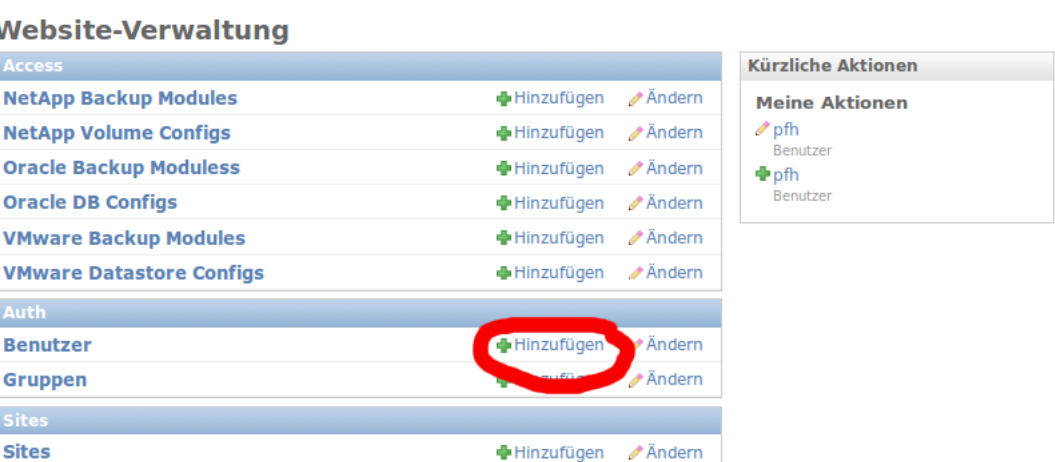

In dem Dialog "Benutzer hinzufügen" legen sie zunächst einmal die Benutzerkennung und das Passwort des Benutzers fest.

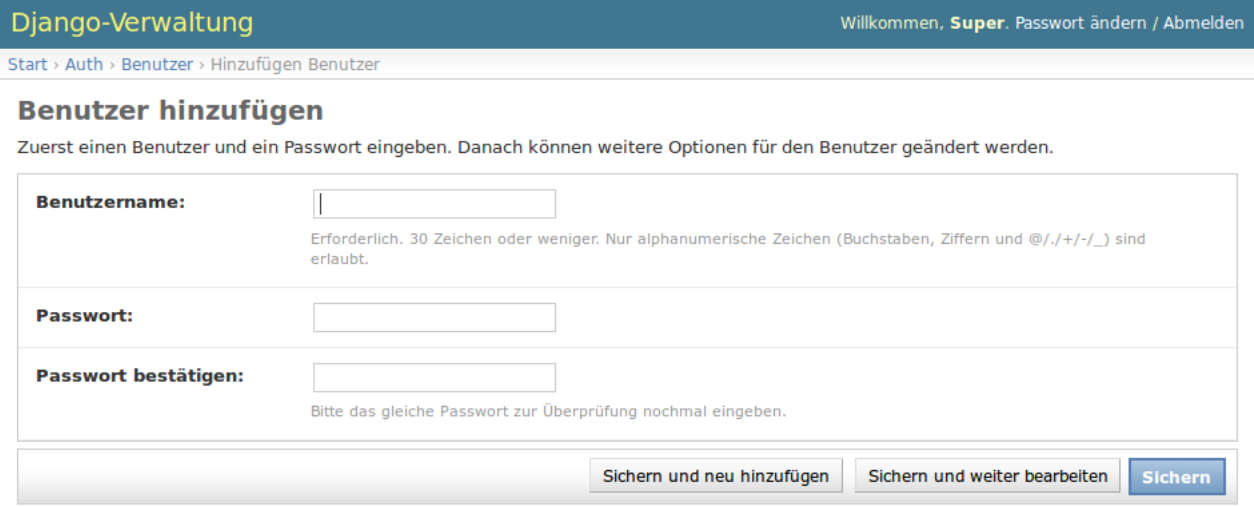

Nach dem Betätigen des Knopfes "Sichern und weiter bearbeiten" können sie den Vor- und Nachnamen, sowie eine zugehörige Email-Adresse hinterlegen. Darunter weisen sie dem Benutzer die zugehörigen Rechte zu.

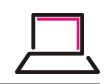

Passwort ändern

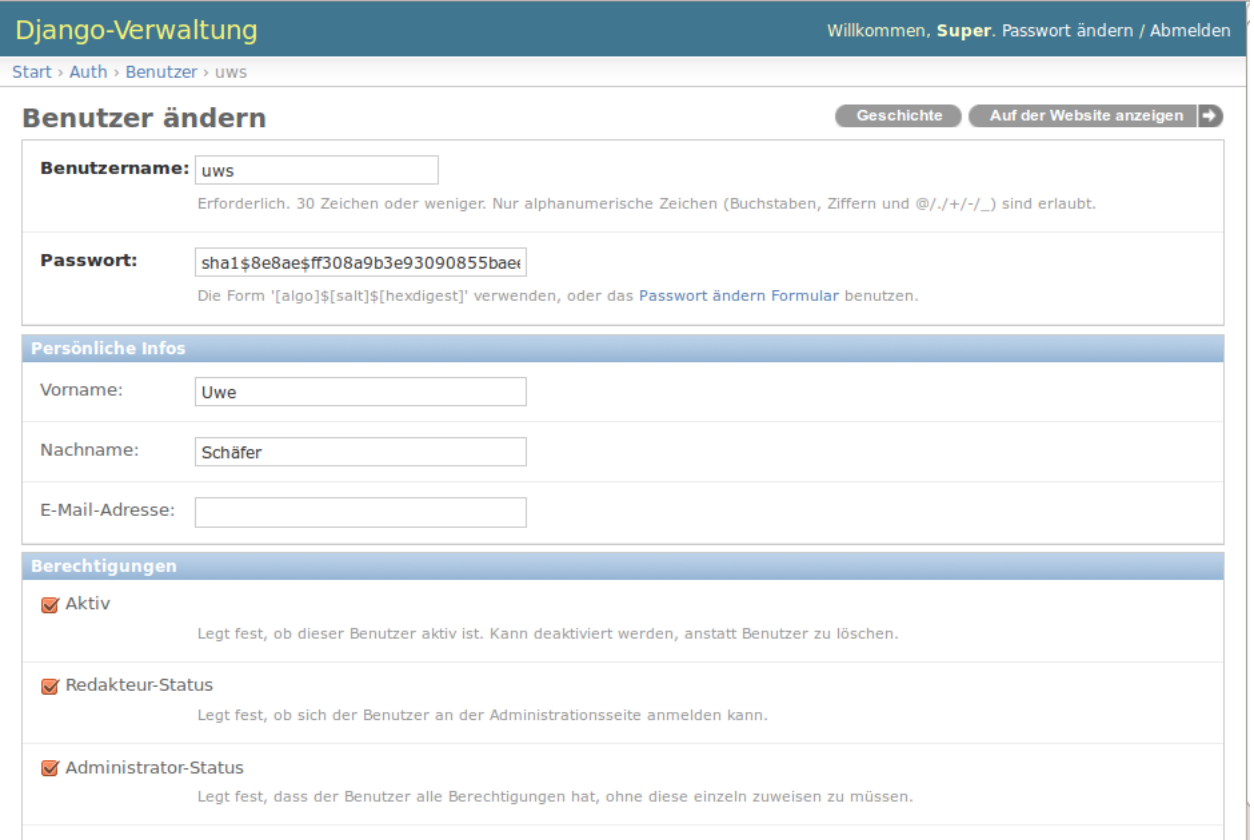

Der Benutzer "uws" hat sowohl den "Redakteur-Status", als auch den "Administrator-Status" erhalten. Dieser Benutzer hat damit alle Rechte. Er kann neue Benutzer und Gruppen anlegen, Rechte im WWW-GUI verwalten und alle Konfigurationen an den zu sichernden Datenbanken durchführen.

Ein Administrator kann außerdem jedem Benutzer ein neues Passwort zuweisen.

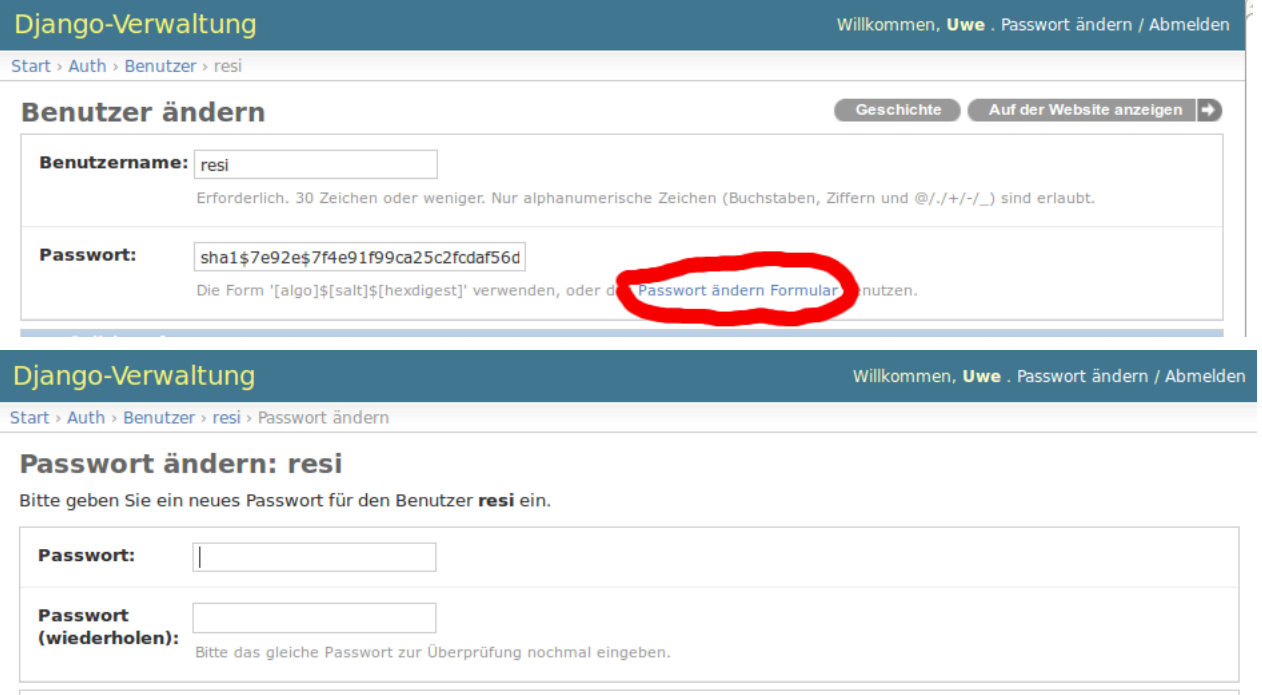

SB-Int-V.0.8.2 34

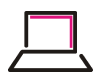

# <span id="page-45-0"></span>**V.2.3.2. Einen SB-Int Administrator-Benutzer anlegen**

Sollten sie einen Benutzer anlegen, der zwar keinen "Redakteur-Status", aber den "Administrator-Status" besitzt, so kann dieser Benutzer sich nicht an der Django-Admin-Seite anmelden. Er kann demzufolge keinen Benutzer oder Gruppen anlegen und auch keine Veränderungen an den Gruppen-Zughörigkeiten und Passwörtern durchführen.

Im SB-Int GUI kann ein so definierter Benutzer jedoch alles. Hier kann er sogar den bestehenden Benutzern und Gruppen neue Rechte zuweisen (siehe [SB-Int Rubrik Rechte\)](#page-48-1)

# <span id="page-45-1"></span>**V.2.3.3. Einen Redakteur-Benutzer anlegen**

In der folgenden Bildschirmkopie hat der Benutzer "mgrimm" den "Redakteur-Status" erhalten. Das bedeutet, der Benutzer darf in der SB-Int Oberfläche alles, außer Veränderungen an der Rechteverwaltung auszuführen.

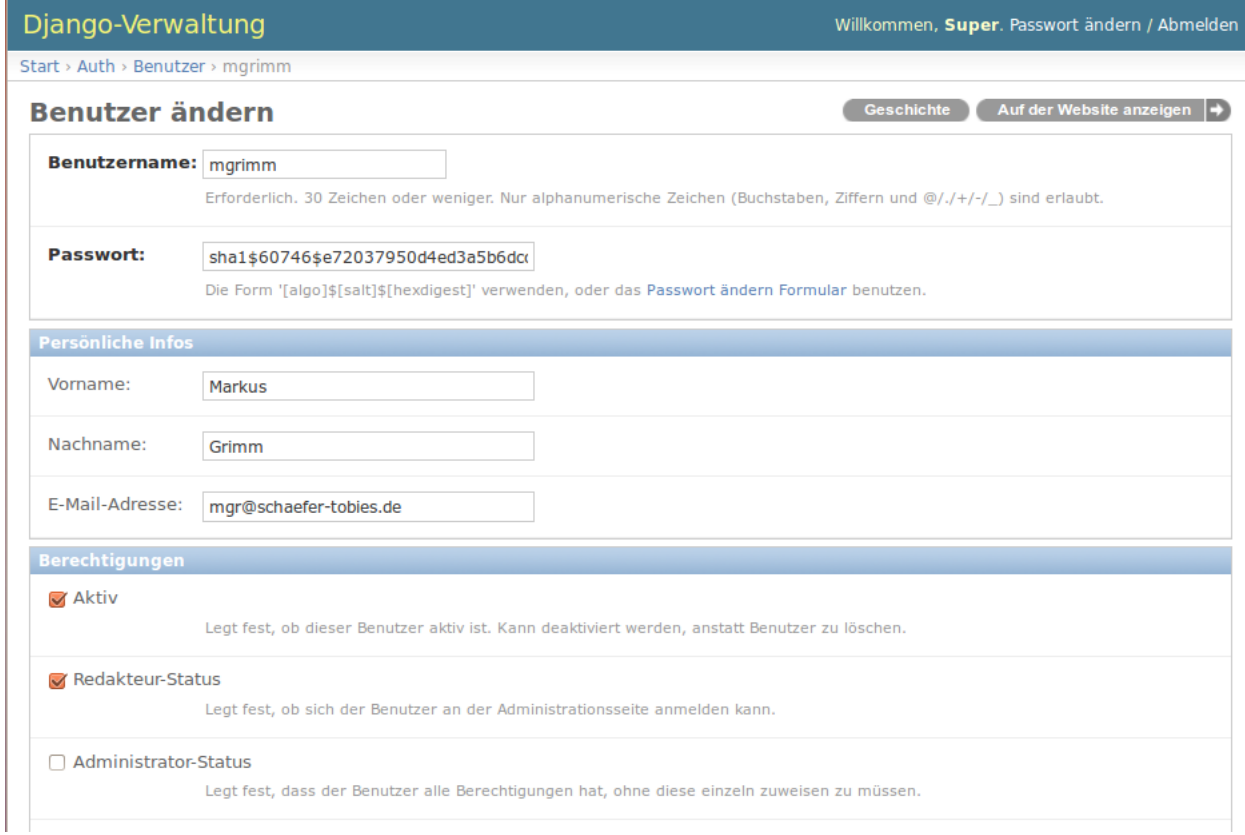

In der Django Administration darf er sich zwar anmelden, aber auch hier darf er keine Benutzer oder Gruppen anlegen oder verändern.

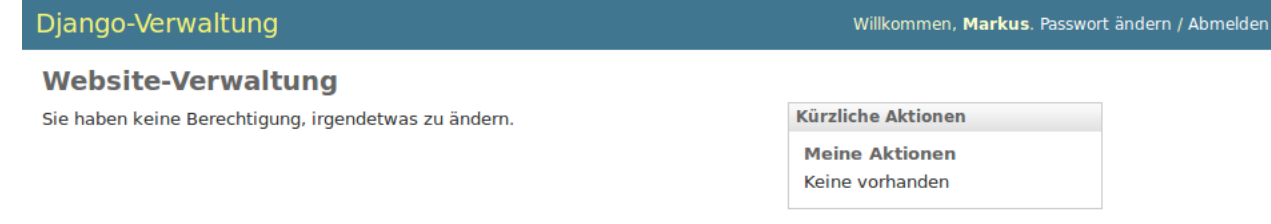

# <span id="page-45-2"></span>**V.2.3.4. Einen "normalen" Benutzer anlegen**

Ein Datenbank-Administrator oder ein Backup-Operator soll ebenfalls den Status der durch SB-Int initiierten Sicherungen anschauen können, soll aber keine Konfigurationsänderungen im Backup-Tool SB-Int oder im NetWorker© durchführen können. Hierfür benötigen sie also eine Benutzer-Kennung, die sich zwar im WWW-GUI anmelden kann, aber keine weiteren Rechte besitzt.

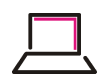

Ein solcher Benutzer kann jedoch später im SB-Int-GUI Rechte für eine bestimmte Datenbank und/ oder für einen ganzen Backup-Bereich erhalten.

*Die Zuteilung der bis auf das Sicherungsobjekt dediziert einstellbaren Rechte erfolgt über die SB-Int eigenen Config-Seiten (siehe [SB-Int dedizierte Rechte\)](#page-50-1).*

## <span id="page-46-0"></span>**V.2.4. Eine Gruppe einrichten**

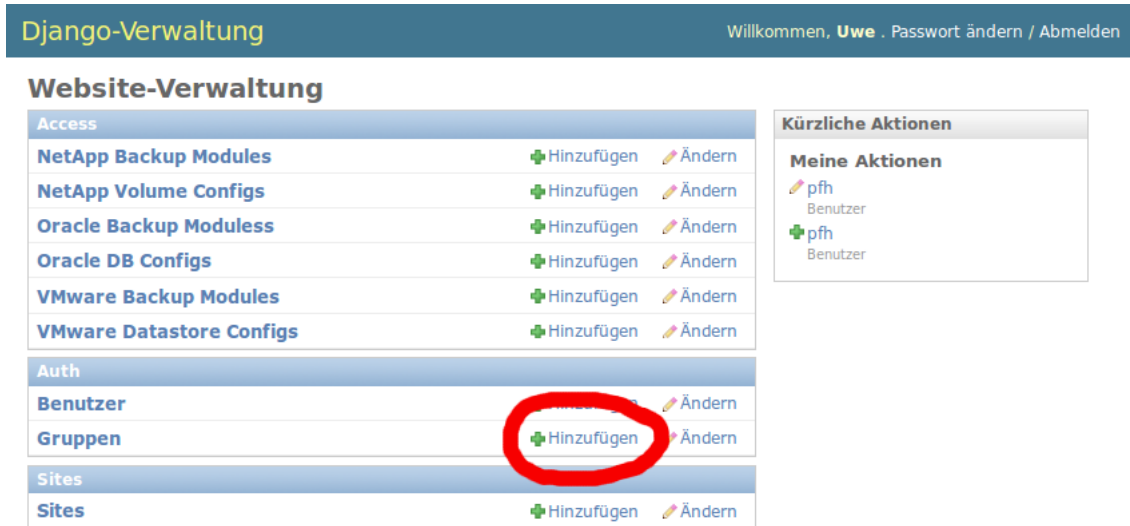

In dem folgenden Dialogfenster geben sie bitte nur einen neuen Namen ein und bestätigen sie dann die Eingabe mit dem Button "Sichern".

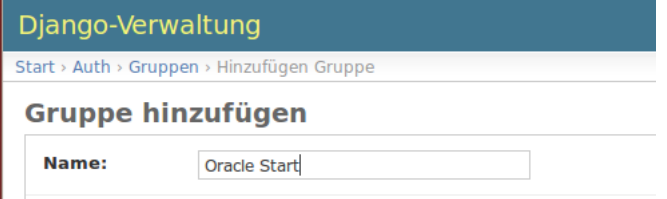

# <span id="page-46-1"></span>**V.2.5. Einem Benutzer Rechte zuweisen**

Nehmen wir an, sie wollen allen Oracle-Administratoren das Recht geben, Sicherungen aller Datenbanken der Rubrik Oracle im WWW-GUI betrachten zu können. Sie könnten hierzu jedem Datenbank-Administrator das Recht einzeln zuweisen oder sie generieren eine zugehörige Admin-Gruppe, fügen dieser Gruppe die Oracle-Administartoren hinzu und berechtigen im GUI lediglich diese Gruppe. Wie sie sich leicht vorstellen können, erleichtert dieses Vorgehen die Verwaltung der Rechte, wenn Benutzer hinzukommen oder entfernt werden sollen.

Ein Benutzer der keiner Admin-Gruppe zugewiesen wurde, hat zunächst keine Berechtigungen im SB-Int-GUI. Er darf sich zwar an der WWW-Seite anmelden und sieht auch die erste Index Seite, aber er darf in keiner der definierten Rubriken Sicherungsergebnisse betrachten.

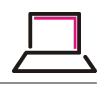

SB-Int

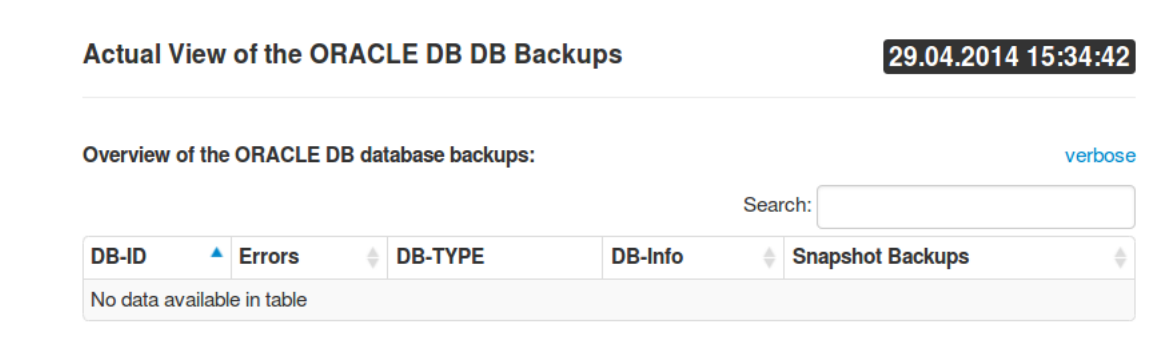

Um zum Beispiel den Datenbank-Administratoren das Recht zu geben, alle Sicherungsstände im SB-Int-GUI zu sehen und auch die Protokolle der Sicherungen einzusehen, sollte man wie folgt vorgehen:

Zunächst generieren sie eine Gruppe, deren Mitglieder alle Oracle Datenbanken betrachten dürfen. Im Beispiel verwenden wir die Gruppe "ORA\_RDONLY".

#### <span id="page-47-0"></span>**V.2.5.1. Dem Benutzer eine Gruppe zuweisen**

Hierzu manövriert man in der Django-Administration zum Fenster "Benutzer ändern".

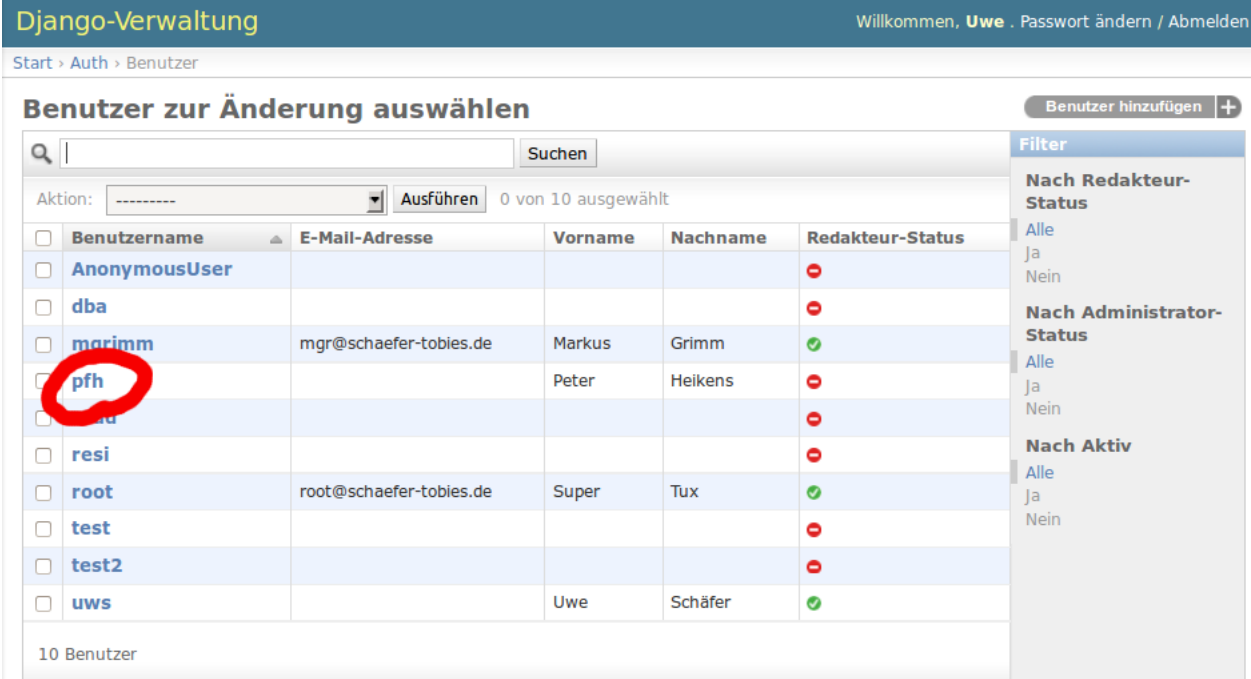

Hier wählt man sich den zu bearbeitenden Benutzer aus und navigiert in dem folgenden Dialog an das Ende der WWW-Seite. In der Gruppen-Auswahl selektiert man die gewünschte Gruppe. Die Selektion kann auch mehrere Gruppen umfassen, hierzu betätigen sie bitte die "Strg"- oder "Shift"-Taste zusätzlich zur Maustaste.

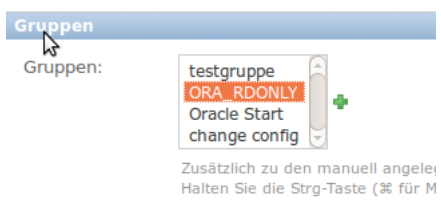

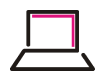

#### <span id="page-48-0"></span>**V.2.5.2. Der Django-Gruppe das Recht zuweisen eine Rubrik zu betrachten**

Damit der Datenbank-Administrator letztendlich das gewünschte Recht erhält, navigieren sie zunächst als SB-Int-Administrator auf die entsprechende Rubrik und selektieren sie dort den Link auf "configure Permissions".

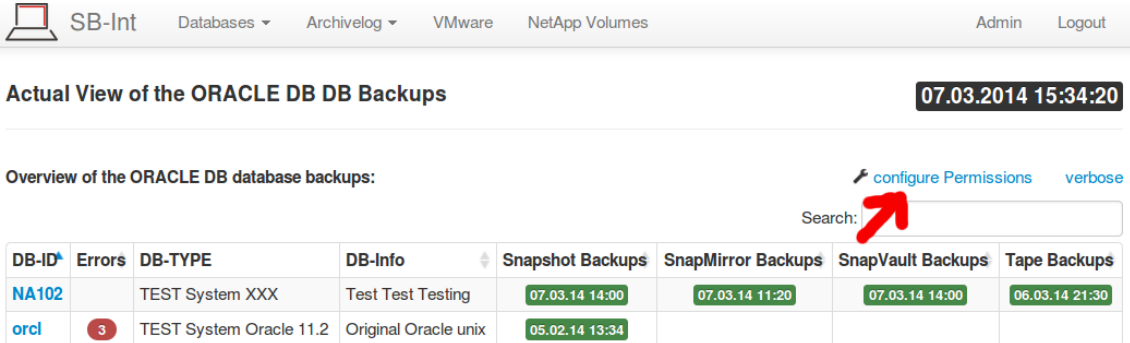

In der SB-Int eigenen Rechte-Verwaltung kann man in der untersten Zeile der Tabelle erkennen, welche Benutzer das Recht in der Kategorie der jeweiligen Spalte haben.

<span id="page-48-1"></span>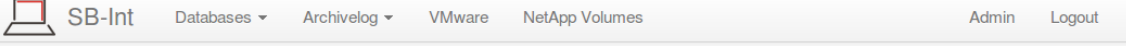

#### **Permission Management for Module sap**

#### **Permission overview**

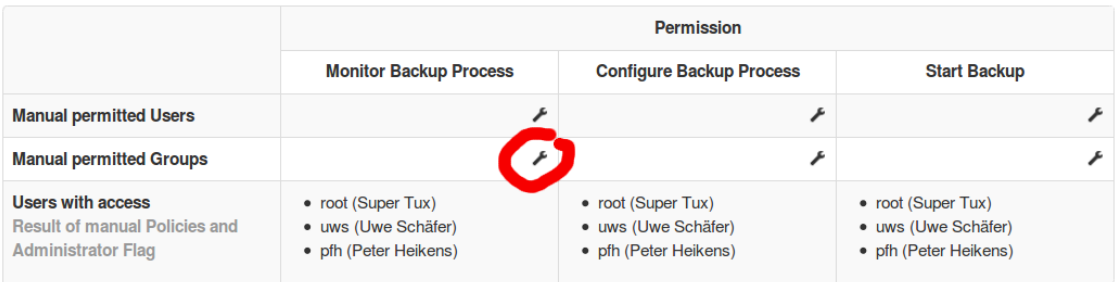

#### Hierbei bedeutet

• Monitor Backup Process

Betrachten aller Sicherungsergebnisse, der zugehörigen Protokolle und auch den Ist-Zustand der SB-Int- und NetWorker-Konfigurationen.

• Configure Backup Process

Durch die Zuteilung dieses Rechts erhält der Benutzer die Erlaubnis, die SB-Int- und NetWorker-Konfiguration, soweit über das GUI möglich, zu ändern.

• Start Backup

Durch die Vergabe dieses Rechts erhält der Benutzer die Möglichkeit, Snapshot Sicherungen der Datenbank mit Hilfe der zugehörigen NetWorker-Gruppe zu starten.

Durch die Auswahl des im obigen Bild markierten Schraubenschlüssels können wir eine oder mehrere Django-Gruppen und damit deren zugehörigen Benutzern das Leserecht erteilen

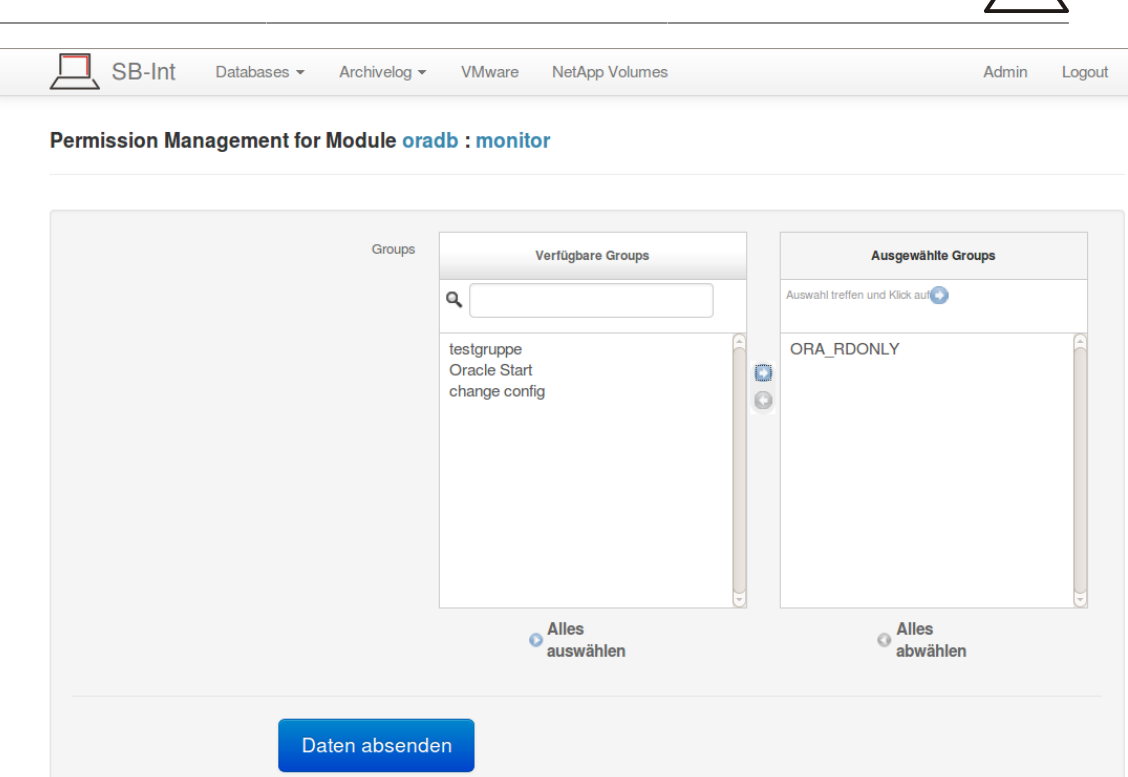

In unserem Beispiel erhalten durch das hinzufügen der Gruppe "ORA\_RDONLY", die beiden Benutzer "pfh" und "resi", das Recht in der Rubrik "oradb" alle Sicherungs-Ergebnisse, deren Protokolle und die aktuellen Konfigurationseinstellungen der Datenbanken zu betrachten (s.u.).

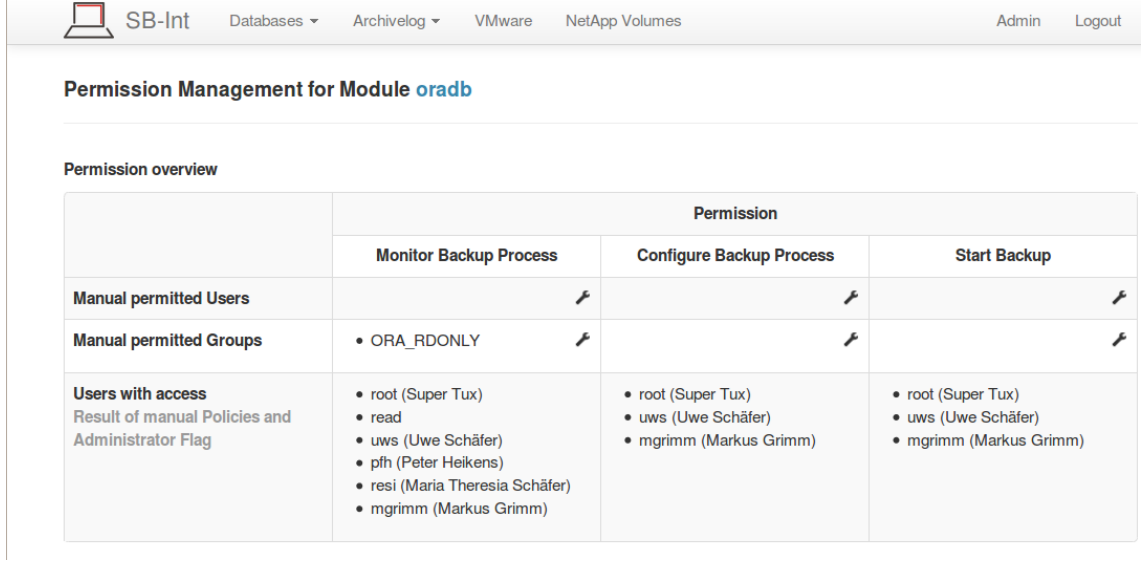

Das Ändern einer Konfiguration ist den beiden Benutzern jedoch weiterhin nicht möglich. Ein entsprechender Versuch ergibt die folgende Fehlermeldung:

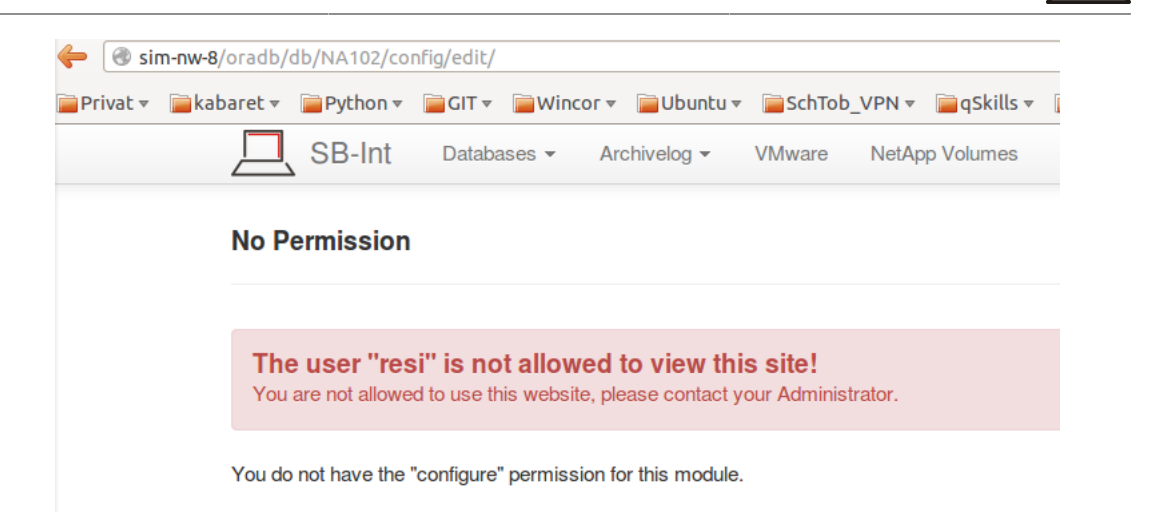

#### <span id="page-50-1"></span><span id="page-50-0"></span>**V.2.5.3. Einem Benutzer das Recht zum Starten einer Sicherung einer dedizierten Datenbank zuteilen**

Soll ein Datenbank-Administrator das Recht erhalten, nur für eine Datenbank, eine Sicherung zu starten, so muss dieses Recht auf der Datenbank-Ebene zugeteilt werden.

In diesem Falle navigieren sie zur Überblicks-Seite der betreffenden Datenbank und betätigen sie den markierten Link "Permissions".

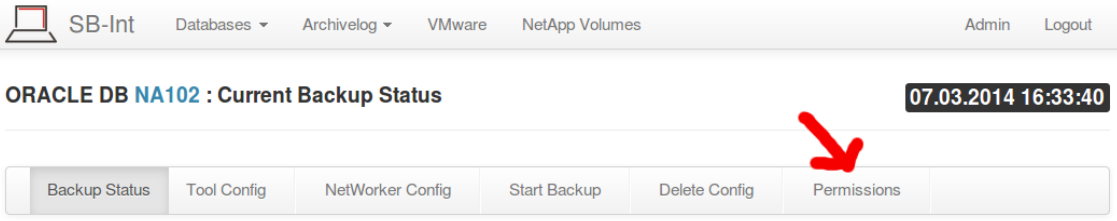

Im Gegensatz zum zuvor betrachteten Konfigurationfenster einer gesamten Rubrik, hat die Konfigurationstabelle jetzt 4 Zeilen. Man kann erkennen, dass die beiden Benutzer "pfh" und "resi" Monitor-Rechte über ihre Zugehörigkeit zur Gruppe besitzen. Dedizierte Datenbank-Rechte existieren bisher nicht. Über den im unteren Bild markierten Schraubenschlüssel erhalten wir nun die Möglichkeit, einem oder mehreren Benutzern das Recht zu erteilen, eine Datensicherung der gewählten Datenbank "NA102" zu starten.

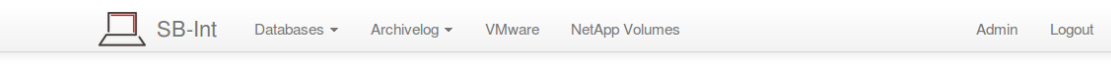

#### **Permission Management for ORACLE DB NA102**

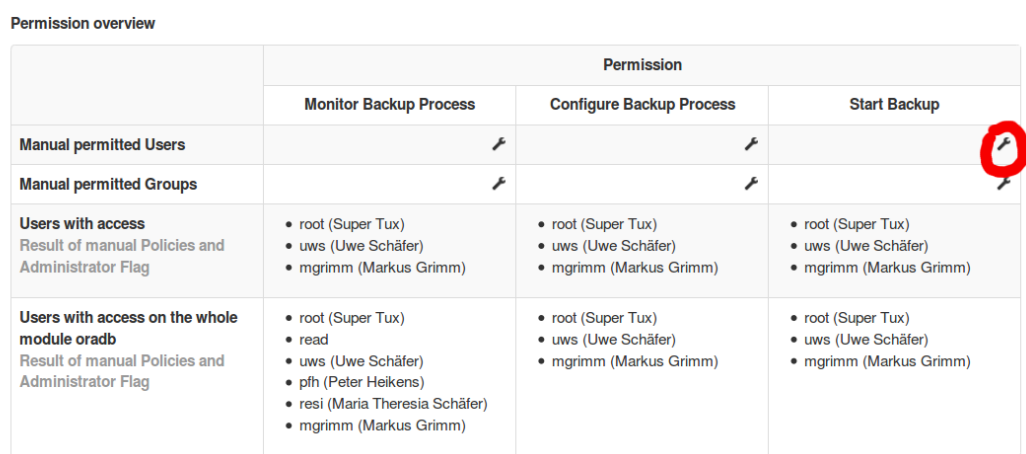

Definiere einzelne Benutzer als Start berechtigte Benutzer für die DB "NA102"

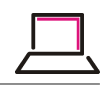

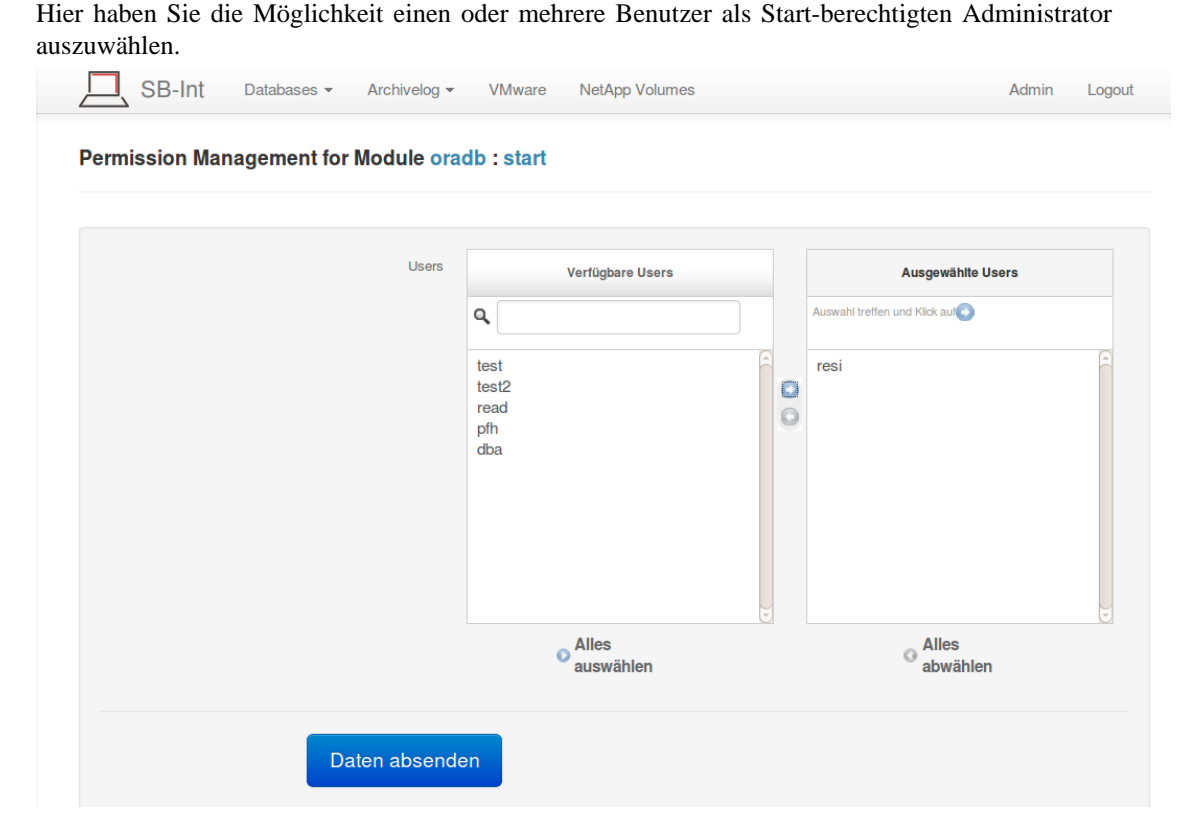

Das Ergebnis: die Benutzerin "resi" hat das Recht erhalten, die Datenbank "NA102" per Snapshot-Backup aus dem SB-Int-GUI zu starten. Beachten sie, dass die Benutzerin hierfür nicht im Net-Worker© bekannt sein muss. Der Start erfolgt über den Benutzer des WWW-Servers. Dieser sollte bei der Erstkonfiguration von SB-Int im NetWorker© eingerichtet worden sein. Hierbei handelt es sich meist um den Unix-Benutzer "apache" oder "wwwrun"

## <span id="page-51-0"></span>**V.2.6. Start einer Snapshot Sicherung**

Die oben eingerichtete Benutzerin "resi" möchte eine Snapshot-Sicherung der ihr zugeteilten Datenbank "NA102" starten. Hierzu navigieren sie auf die Überblicksseite der DB und betätigen dann den unten markierten Link auf die "Start Backup"-Seite.

**ORACLE DB NA102 : Start Backup** 

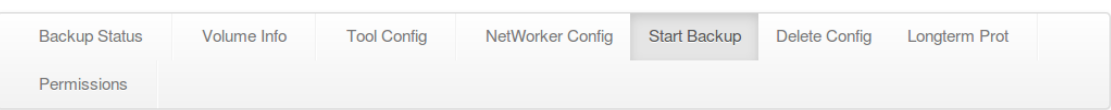

Nach der Verwendung des Links erhält man die Ansicht aller existierenden NetWorker-Gruppen der betreffenden Datenbank. Starten kann man hier aber lediglich die Sicherung des Backup-Typs "ONLY\_SNAP".

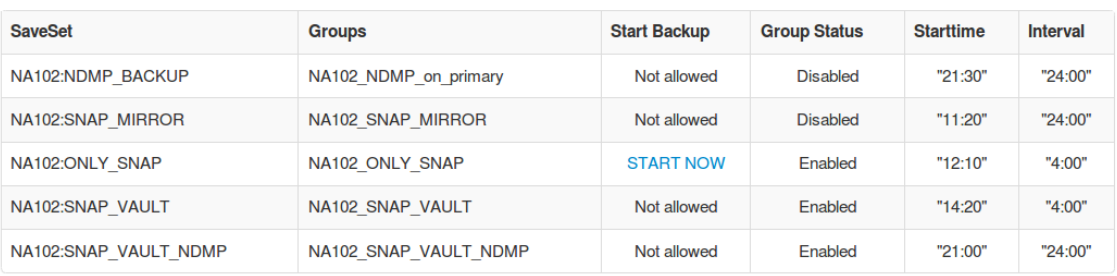

View the admin log

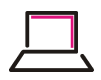

Durch das Betätigen des "START NOW"-Links öffnet sich ein weiteres Dialog-Fenster, in dem der Start bestätigt und ein Grund für diese außerplanmäßige Sicherung angegeben werden muss.

```
Start the NetWorker DB groups: NA102_ONLY_SNAP
```
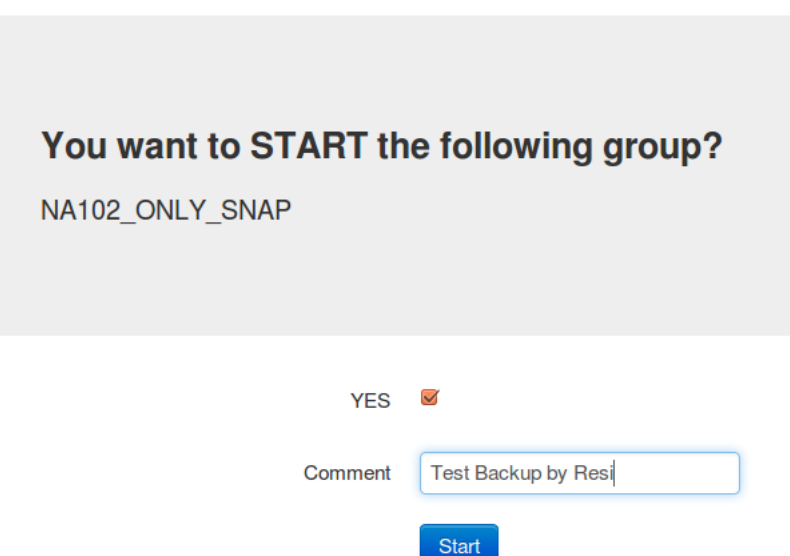

Jeder Start-berechtigte Benutzer hat später die Möglichkeit, alle zuvor durchgeführten außerplanmäßigen Sicherungs-Starts zu betrachten.

Protocol of the NetWorker Group Changes of the oradb DB: NA102

| <b>Date</b>          | User                      | Group[s]              | set to       | <b>Comment</b>                          |
|----------------------|---------------------------|-----------------------|--------------|-----------------------------------------|
| 04/29/14<br>18:05:39 | Maria Theresia<br>Schäfer | NA102 ONLY SNAP       | <b>START</b> | Test Backup by Resi                     |
| 04/29/14<br>18:02:42 | Uwe Schäfer               | NA102 ONLY SNAP       | <b>START</b> | <b>Snapshot Backup</b><br>before Update |
| 04/29/14<br>14:03:03 | <b>Markus Grimm</b>       | NA102 NDMP on primary | disable      | test                                    |

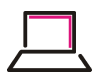

# <span id="page-53-0"></span>**Kapitel VI. Das SB-Int Warning Messages Feature**

Uwe W. Schäfer

V.0.8

Copyright © 2007, 2014 Schäfer & Tobies, Software u. Consulting GmbH Juli 2014

# <span id="page-53-2"></span><span id="page-53-1"></span>**VI.1. Warning Messages Feature SaveLog Daemon**

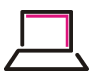

# <span id="page-54-0"></span>**Kapitel VII. Das PyOntapi Interface**

Uwe W. Schäfer

V.0.8

Copyright © 2007, 2014 Schäfer & Tobies, Software u. Consulting GmbH Juli 2014

# <span id="page-54-1"></span>**VII.1. Das PyOntapi Interface**

<span id="page-55-0"></span>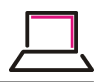

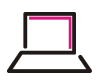

# <span id="page-56-0"></span>**Stichwortverzeichnis**